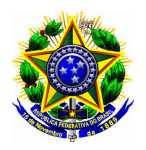

Universidade Federal do Piau´ı CENTRO DE CIÊNCIAS DA NATUREZA PÓS-GRADUAÇÃO EM MATEMÁTICA MESTRADO PROFISSIONAL EM MATEMÁTICA - PROFMAT

César Marcos do Nascimento Lucas

Elaboração de uma Sequência de Ensino de Vetores por meio da Sequência Fedathi e exploração de suas representações com uso do Geogebra

Parnaíba - 2017

### César Marcos do Nascimento Lucas

Dissertação de Mestrado:

Elaboração de uma Sequência de Ensino de Vetores por meio da Sequência Fedathi e exploração de suas representações com uso do Geogebra

> Dissertação submetida à Coordenação do Curso de Pós-Graduação em Matem´atica, da Universidade Federal do Piauí, como requisito parcial para obtenção do grau de Mestre em Matemática.

Orientador: Prof. Msc. Marcelo de Oliveira Rego

L933e Lucas, César Marcos do Nascimento.

Elaboração de uma sequência de ensino de vetores por meio da Sequência Fedathi e exploração de suas representações com uso do Geogebra [manuscrito]/ César Marcos do Nascimento Lucas. - 2017. 58 f. : il. color.

Impresso por computador (printout).

Dissertação (Mestrado em Matemática) - Universidade Federal do Piauí, 2017.

Orientação: Prof. Msc. Marcelo de Oliveira Rego.

1. Ensino de Matemática. 2.Geogebra. 3.Vetores. I. Titulo. CDD: 510.07

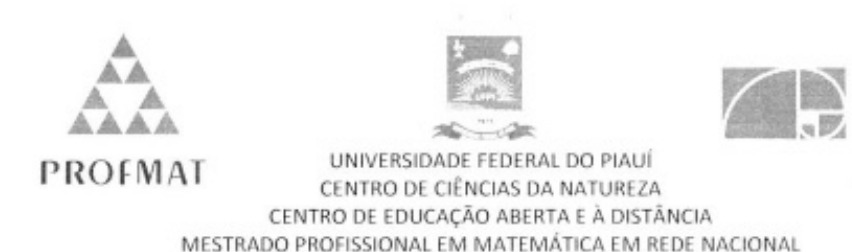

Dissertação de Mestrado submetida à coordenação Académica Institucional, na Universidade Federal do Piauí, do Programa de Mestrado Profissional em Matemática em Rede Nacional para obtenção do grau de mestre em matemática intitulada: Elaboração de uma Sequência de Ensino de Vetores por meio da Sequência Fedathi e exploração de suas representações com uso do Geogebra, defendida por César Marcos do Nascimento Lucas em 28/01/2017 e aprovada pela banca constituída pelos professores:

de Visien Naich

Prof. Msc. Marcelo de Oliveira Rêgo - (UFPI)

- Presidente da Banca Examinadora-

Pulo 82 h

Prof. Dr. Paulo Sérgio Marques dos Santos - (UFPI)

-Examinador-

Wesky Vinia de fuego

Prof. Msc. Weslay Vieira de Araujo - (IFPI)

-Examinador Externo-

**SBM** 

### DEDICATÓRIA.

Dedico este trabalho à minha esposa, Áquila Sales de Souza Lucas, por sua compreensão e apoio durante toda esta caminhada.

Aos meus pais Antonio Lucas Filho e Antonia Excelça do Nascimento Lucas por me apoiarem em todos os momentos.

Ao professor Luis Carlos de Mesquita, a quem tenho muita admiração, um exemplo a ser seguido.

# Agradecimentos

A Deus, por me dar a oportunidade de realizar este trabalho

Ao professor Marcelo de Oliveira Rego, pela orientação deste trabalho e contribuição para o meu crescimento pessoal.

Aos professores que lecionaram as disciplinas do PROFMAT, proporcionando momentos de reflexão e aprendizagem.

À minha esposa, Áquila Sales de Souza Lucas, pela compreensão e apoio durante estes dois anos em que estive cursando o Mestrado.

Aos amigos do curso, pelos dois anos de convívio harmonioso, debates intensos, que serviram para o crescimento de todos.

Em especial, aos amigos: Bruno Linhares, Raphael Ramom, Diógenes Rocha, Maciel Silva, Ademar Rosa, Paulo Ricardo e Clóvis Neto pelos momentos de muito estudo e diversão.

À Coordenação de Aperfeiçoamento de Pessoal de Nível Superior - CAPES - pelo apoio financeiro durante o curso.

 $\emph{``Toda a educação científica que não se ini-}$  $cia$   $com$   $a$   $Matemática$   $é$ ,  $naturalmente$ , imperfeita na sua base.".

Augusto Conte.

## Resumo

Este trabalho tem interesse no ensino conceitual de Vetores com uso do Geogebra para alunos do primeiro ano do ensino médio, pois trata-se de um assunto que apresenta uma simbologia carregada para os alunos deste nível de ensino. Por um lado temos as pesquisas que estudam as dificuldades apresentadas para aprendizagem deste conteúdo, dos entraves para assimilar os conceitos desse objeto matem´atico e principalmente para fazer convers˜oes das representações desse objeto. Por outro lado, pesquisas recentes orientam para a utilização deste conteúdo na disciplina de Matemática, e não somente na disciplina de Física como ocorre atualmente. Dessa forma, elaboramos uma Sequência de Ensino para ser aplicada aos alunos do primeiro ano do Ensino Médio. Nos orientamos na análise preliminar e na análise a priori, etapas iniciais da Engenharia Didática como metodologia de Pesquisa. Como referencial teórico utilizamos a Teoria das Representações Semióticas e a Sequência Fedathi como metodologia de Ensino.

Palavras-Chave: 1. Ensino de Matemática 2. Vetores 3. Geogebra.

## Abstract

.

This work has the interest in the conceptual teaching of Vectors using Geogebra for High School students, because it is a subject that presents a loaded symbology for students of this education level .On the one hand we have the researches that study the difficulties presented to learn this content, the obstacles to assimilate the concepts of this mathematical object and mainly to make conversions of the representations of this object. On the other hand, recent research has guided to the use of this content in Mathematics, not only in Physics as it currently occurs. In this way, we elaborated a Teaching Sequence to be applied to High School students. We focus on the preliminary analysis and a priori analysis, initial stages of Didactic Engineering as Research methodology. As a theoretical reference, we use the Semiotic Representation Theory and the Fedathi Sequence as teaching methodology

Keywords: 1. Math's teaching 2. Vectors 3. Geogebra.

### Lista de Figuras

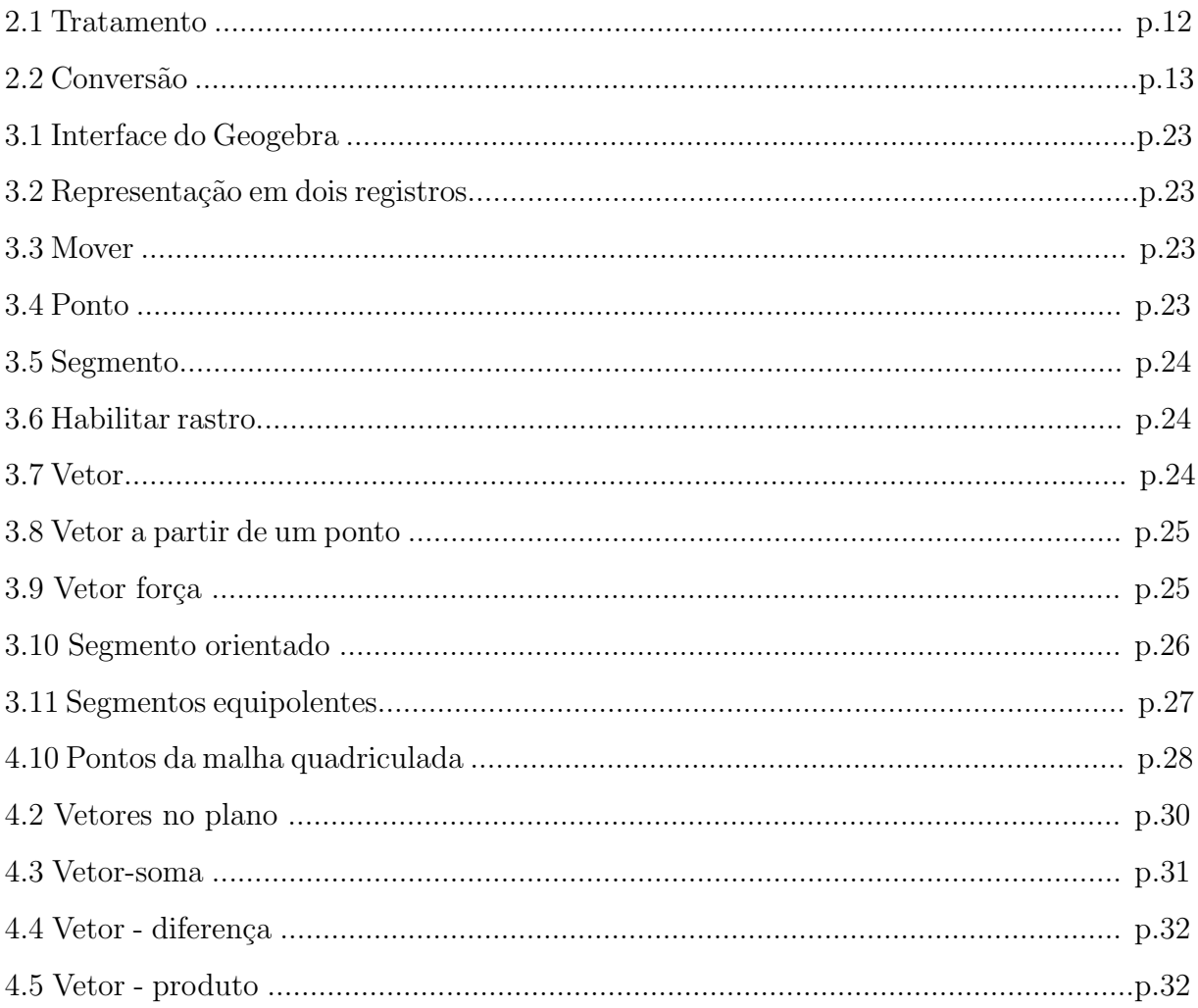

# Sumário

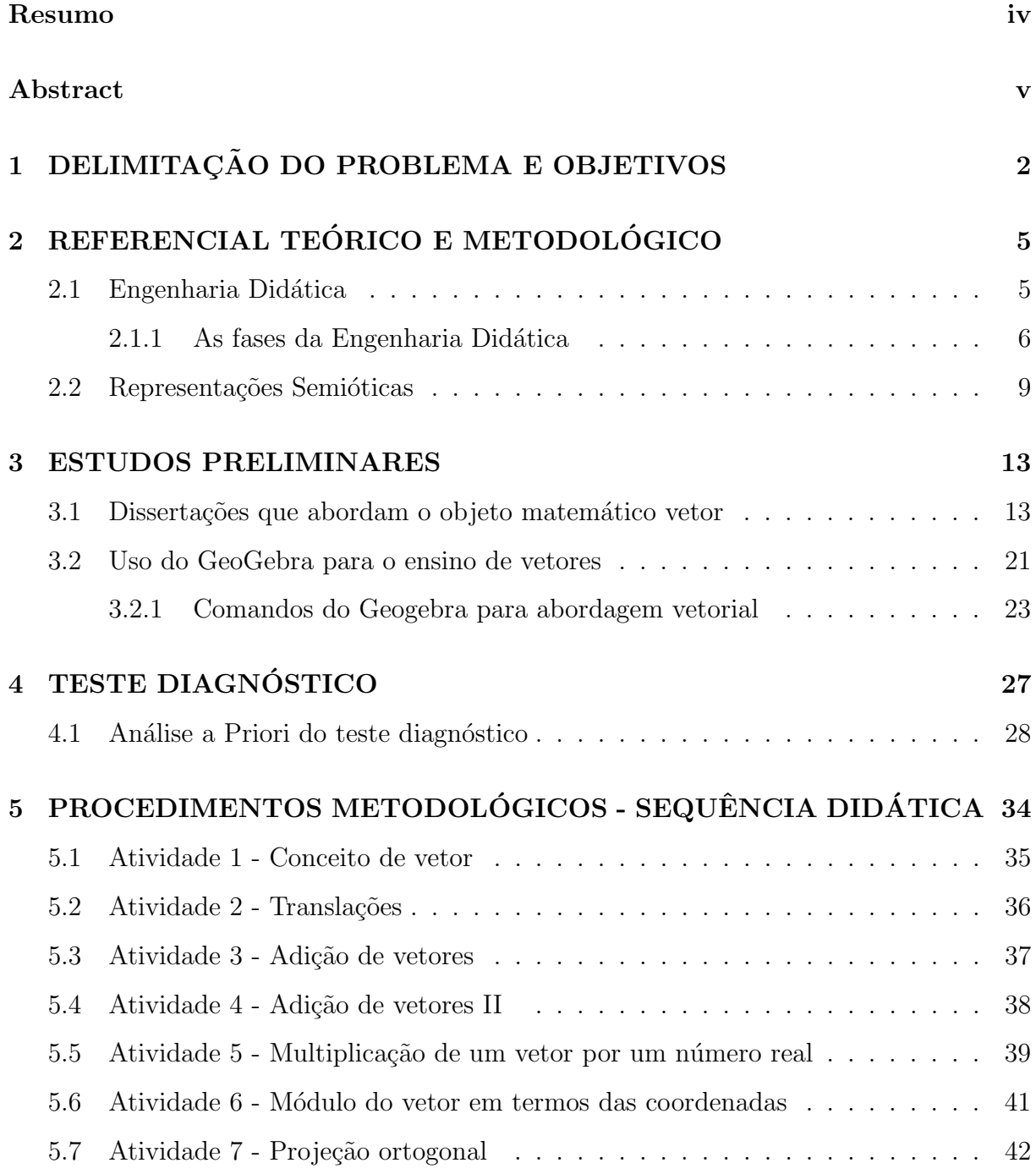

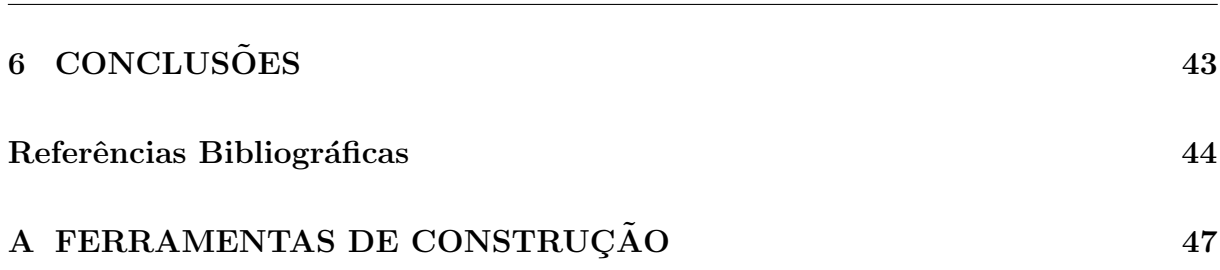

# Introdução

Essa pesquisa é resultado de uma preocupação nossa com a forma como o ensino de vetores é tratado na Educação Básica. Esse conteúdo matemático tem importância significativa para o estudo de outros tópicos tratados no ensino médio, como Geometria Analítica e também para o estudo de Álgebra Linear, disciplina presente em diversos cursos na educação superior.

Durante os últimos quatro anos lecionando Matemática e Física no ensino médio, percebemos que o assunto vetor é apresentado e utilizado na disciplina de Física como ferramenta para resolver problemas que envolvem grandezas vetoriais, tais como: velocidade, aceleração, deslocamento, força, campo elétrico, entre outros. Percebemos que não  $\acute{e}$  dada a devida importância a esse objeto matemático, pois  $\acute{e}$  utilizado apenas como uma ferramenta para resolver problemas.

Nas aulas de Física, geralmente os vetores são tratados de forma tradicional, fazendo-se uma abordagem que evidencia a representação dos vetores como setas. Estas setas carregam as características de um vetor: módulo, direção e sentido. No entanto, dificilmente as diferentes representações dos vetores são abordadas nesse nível de ensino, tampouco utilizadas para a promoção da aprendizagem.

Desta forma, o presente trabalho tem por objetivo elaborar uma sequência didática, explorando as representações semióticas com auxílio do Geogebra como recurso pedagógico.

A pesquisa foi norteada pela Engenharia Didática como metodologia de pesquisa. Como referencial teórico utilizamos a Teoria das representações Semióticas(DUVAL, 2009), e a Sequência Fedathi como metodologia de ensino, a ser aplicada no momento da realização das aulas.

Esta pesquisa está organizada em cinco capítulos, que vai desde a delimitação do problema e objetivos, referencial teórico e metodológico, resultado dos estudos preliminares, elaboração do teste diagnóstico a elaboração da sequência didática.

# Capítulo 1

# DELIMITAÇÃO DO PROBLEMA E OBJETIVOS

Uma das aplicações mais úteis da computação gráfica é o simulador de vôo. As matrizes fornecem uma maneira conveniente de lidar com a enorme quantidade de dados necess´arios para construir e animar os objetos tridimensionais usados por simuladores de vôo para representar um cenário em movimento.(ANTON; RORRES, 2001, p. 22)

Um dos principais avanços no diagnóstico médico é o desenvolvimento de métodos não invasivos para obter imagens de seções transversais do corpo humano, como a tomografia computadorizada e a ressonância magnética. Os métodos da álgebra linear podem ser usados para reconstruir imagens a partir do escaneamento por raios X da tomografia computadorizada.(ANTON; RORRES, 2001, p. 22)

Esses são alguns dos muitos exemplos de aplicações da Álgebra Linear, um ramo da Matemática de fundamental importância não somente para o curso de Matemática, mas também para outros diversos, tais como: Engenharia Elétrica, Engenharia da Computação, Engenharia Civil, Zootecnia, Física, Biologia e outros.

De forma direta podemos dizer que Álgebra Linear trata dos espaços vetoriais e das transformações lineares entre eles. Pela complexidade do objeto de estudo da Álgebra Linear, são muitas as reprovações que ocorrem nesta disciplina e diversos conceitos deixam de ser compreendidos pelos estudantes que se deparam com esta disciplina na graduação, o que acaba atrasando os estudos ou impedindo que avance em outras disciplinas que necessitam da Algebra Linear. ´

Com as diversas pesquisas sobre o ensino e aprendizagem da Algebra Linear, observou- ´

se que um dos fatores que pode dificultar a aprendizagem da Álgebra Linear é a falta de base, falta de conceitos que poderiam ter sido adquiridos no ensino médio. A matriz curricular de Matemática do ensino médio abrange assuntos pertencentes a Álgebra Linear, matrizes, determinantes e sistemas lineares. No entanto o ensino de vetores se dá apenas na Física, como uma ferramenta a ser utilizada para resolver problemas da Física.

Tendo um olhar para esta situação, o ministério da educação elabora (As Orientações curriculares para o ensino médio) e faz sua publicação em 2006. Segundo este documento:

> $\hat{E}$  desejável, também, que o professor de Matemática aborde com seus alunos o conceito de vetor, tanto do ponto de vista geométrico (coleção dos segmentos orientados de mesmo comprimento, direção e sentido) quanto alg´ebrico (caracterizado pelas suas coordenadas). Em particular, é importante relacionar as operações executadas com as coordenadas  $(soma, multiplicação por escalar) com seu significado geométrico. A in$ clusão da noção de vetor nos temas abordados nas aulas de Matemática viria a corrigir a distorção causada pelo fato de que é um tópico matemático importante, mas que está presente no ensino médio somente nas aulas de Física. (OCEM, 2006, p. 77).

Desta forma, entendemos que os alunos que terminam o ensino médio apresentam muitas dificuldades relacionadas ao conceito de vetor, tornando-se um dificultador para estudos futuros que necessitem de tais conceitos.

O interesse pelo ensino e aprendizagem de vetores se intensificou durante a realização do Mestrado Profissional em Matem´atica em Rede Nacional - PROFMAT, na disciplina de Algebra Linear. Como estudante, apresentava dificuldade em compreender certos con- ´ ceitos, ao mesmo tempo em que lecionava Física e Matemática para alunos do primeiro ano em uma escola da rede pública do estado do Ceará. Na ocasião surgiu uma inquietação em saber que o objeto matemático vetor era abordado apenas nas aulas de Física e não nas aulas de Matemática. Durante as aulas de Física esse ensino se dava apenas para obter uma ferramenta para resolver problemas, o tempo dado ao estudo de vetores era mínimo. Dessa forma surgiu a reflexão acerca de como poderia se dar o ensino de vetores na Matemática para os alunos do primeiro ano.

Durante a especialização em Ensino de Matemática tivemos a oportunidade de ler alguns teóricos voltados para o ensino e a aprendizagem em Matemática como Raymond Duval e em contato com pesquisas em Educação Matemática, dentre estas as que apontam para a utilização do Geogebra como ferramenta para auxiliar nas aulas de Matemática. Também conhecemos a Sequência Fedathi, uma proposta pedagógica para o Ensino de Ciências e Matemática.

Nesta pesquisa temos por objetivo elaborar uma sequência didática para o ensino de vetores no primeiro ano do ensino médio, sugerindo a realização de atividades que permitam a coordenação de diversos registros segundo a Teoria das Representações Semióticas (DUVAL, 2009), usar o software Geogebra junto à sequência Fedathi com intuito de favorecer o ensino e a aprendizagem, permitindo ao aluno que aborde os dados do problema, experimente vários caminhos que possam levar à solução, analise os possíveis erros, teste os resultados, e monte um modelo. Processos importantes segundo a Sequência Fedathi.

Esta pesquisa consiste em:

• Elaborar uma Sequência de Ensino para ser aplicada a alunos do primeiro ano do ensino médio.

• Analisar se a sequência didática proposta, colocando o aluno como pesquisador e utilizando o Geogebra como suporte didático-pedagógico para facilitar o acesso às representações favorece a aprendizagem dos alunos sobre o objeto matemático vetores.

Para o desenvolvimento desta pesquisa utilizaremos como referencial metodológico a Engenharia Didática (MACHADO, 2012) que possui quatro fases: análises preliminares, análise a priori, experimentação, análise a posteriori e validação. Na etapa da experimentação sugerimos a utilização da Sequência Fedathi, uma proposta metodológica para o ensino de Ciˆencias e Matem´atica, desenvolvida e aprimorada pelo grupo Fedathi/UFC.

Tentaremos responder aos questionamento da pesquisa através de estudo bibliográfico.

# Capítulo 2

# REFERENCIAL TEÓRICO E METODOLÓGICO

### 2.1 Engenharia Didática

Para a realização deste trabalho nos apoiamos na Engenharia Didática como metodologia de pesquisa. Essa metodologia é utilizada em pesquisas experimentais desde meados da década de 1980, tendo como finalidade analisar situações didáticas, objeto de estudo da Didática da Matemática.

A pesquisa em didática da Matemática deve se empenhar em extrair os dados da realidade e os comparar às hipóteses; para realizar as pesquisas, o laboratório pode ser tanto o escritório de trabalho, a sala de aula, a escola ou a sociedade quanto a história. Este laboratório é o lugar onde reunimos os dados, comparamos os resultados observados com as hipóteses e colocamos à prova as hipóteses. Quanto mais variadas as instâncias para verificar as hip´oteses, mais valiosas ser˜ao as conclus˜oes do estudo.

Segundo Mich´ele Artigue (1988, apud MACHADO, 2012) esse termo foi criado para o trabalho didático que é aquele comparável ao trabalho do engenheiro que, para realizar um projeto preciso, se apóia nos conhecimentos científicos de seu domínio, aceita submeterse a um controle de tipo científico, mas, ao mesmo tempo, se vê obrigado a trabalhar sobre objetos bem mais complexos do que os objetos depurados da ciência e, portanto, a enfrentar praticamente, com todos os meios que dispõe, problemas que a ciência não quer ou n˜ao pode levar em conta.

Na engenharia didática a validação da pesquisa é feita internamente, fazendo-se um

confronto entre análise a priori e análise a posteriori. A engenharia didática tem características que a torna diferente de outras metodologias, admite uma análise a priori, contrapondo-se as pesquisas de tipo etnográfico, e tem uma validação de tipo interno, contrapondo-se as pesquisas que tem validação de tipo externo, que utilizam comparações estatísticas para validar os resultados.

#### 2.1.1 As fases da Engenharia Didática

O processo experimental da engenharia did´atica se comp˜oe de quatro fases (MA-CHADO, 2002), as quais apresentaremos para um melhor entendimento da nossa pesquisa.

1) Primeira fase: análises preliminares.

 $E$  a fase de embasamento da concepção da engenharia, de descrição das principais dimensões que definem o fenômeno a ser estudado: nesta etapa são feitas considerações sobre o quadro teórico didático geral; os conhecimentos didáticos já adquiridos sobre o assunto em questão; a análise epistemológica dos conteúdos contemplados pelo ensino; a an´alise do ensino atual e de seus efeitos; a an´alise das dificuldades dos alunos e dos obst´aculos para a aprendizagem.

Para a realização das análises preliminares leva-se em conta os objetivos específicos da pesquisa.

2) Segunda fase: concepção e análise a priori.

Nesta fase, o pesquisador, orientado pelas análises preliminares, delimita certo número de variáveis pertinentes do sistema sobre qual o ensino pode atuar, as quais são denominadas de variáveis de comando. A análise a priori comporta uma parte de descrição e outra de previsão, e está centrada nas características de uma situação adidática que se quis criar e que se quer aplicar aos alunos visados pela experimentação. Na análise a priori deve-se:

• descrever cada escolha local feita (eventualmente, relacionando-as às escolhas globais) e as características da situação adidática decorrentes de cada escolha;

• analisar qual o desafio da situação para o aluno, decorrentes das possibilidades de ação, de escolha, de decisão, de controle e de validação que ele disporá durante a experimentação;

• prever os comportamentos possíveis no que a análise efetuada permite controlar o sentido desses comportamentos; além disso, deve-se assegurar que, se tais comportamentos ocorrerem, resultar˜ao do desenvolvimento do conhecimento visado pela aprendizagem.

3) Terceira fase: experimentação.

A fase da experimentação é clássica. É a fase da realização da engenharia com uma certa população de alunos. Ela se inicia no momento em que se dá o contato pesquisador/professor com a população de alunos objeto da investigação.

4) Quarta fase: análise a posteriori e validação.

Essa fase se apóia sobre todos os dados colhidos durante a experimentação constante das observações realizadas durante cada sessão de ensino, bem como das produções dos alunos em classe ou fora dela. É da confrontação das análises a priori e a posteriori que se validam ou se refutam as hipóteses levantadas no início da engenharia.

Na fase de experimentação da Engenharia Didática sugerimos a utilização da Sequência Fedathi, uma proposta metodológica que dá mais responsabilidade ao aluno. Nesta metodologia o aluno deve assumir o papel principal, deve tentar entender os problemas, fazer v´arios experimentos, assumindo o papel de investigador. Segundo (BORGES NETO, apud SOUZA, 2010) a Sequência Fedathi propõe que ao se deparar com um problema novo, o aluno deve reproduzir os passos que um matemático realiza quando se desbruça sobre seus ensaios.

Tomando como referência as etapas do trabalho científico do matemático, a Sequência Fedathi foi composta por quatro etapas sequenciais e interdependentes, denominadas: Tomada de Posição, Maturação, Solução e Prova.

Para compreendermos melhor cada etapa da Sequencia Fedathi, faremos sua caracterização de acordo com (SOUZA, 2010);

1ª - Tomada de posição: apresentação do problema.

Nessa etapa, o professor exibe o problema para o aluno, partindo de uma situação generalizável, ou seja, de uma circunstância possível de ser abstraída de seu contexto particular, para um modelo matemático genérico. A abordagem do problema poderá ser feita de variadas formas, seja mediada por uma situação-problema escrita ou verbal, de um jogo, de uma pergunta, da manipulação de material concreto, de experimentações em algum software podendo os alunos trabalhar de maneira individual e/ou em grupo.

Antes de apresentar o problema, o docente deve realizar um diagnóstico. Os resultados obtidos através do diagnóstico são determinantes para a organização e processamento das realizações didáticas do professor. Ainda nessa etapa, o professor deverá estabelecer

regras para nortear o trabalho dos alunos, essas regras devem ir desde as realizações esperadas ante o problema proposto, como as interações desejadas entre aluno e professor, propiciando o desenvolvimento do trabalho interativo, ou seja, aquele em que o professor, apesar de ser detentor do conhecimento a ser apreendido pelos alunos, insere-se no grupo com as funções de refletir, ouvir, indagar e levantar hipóteses acerca deste conhecimento, bem como suscitar estes questionamentos entre os alunos.

2<sup>ª</sup> - Maturação: compreensão e identificação das variáveis envolvidas no problema.

Esta etapa é destinada à discussão entre o professor e os alunos a respeito da situação-problema apresentada. Os alunos devem buscar compreender o problema e tentar identificar os possíveis caminhos que possam levá-los a uma solução. Feitas suas interpretações, deverão identificar quais os dados contidos no problema, qual a relação entre eles e o que está sendo solicitado pela atividade.

Na segunda etapa, destacamos que um dos momentos de grande relevância na formulação do raciocínio matemático são os questionamentos, pois, além de promoverem o desenvolvimento intelectual dos alunos, proporcionam ao professor o feedback necessário para certificar se estes estão acompanhando-o no desenvolvimento dos conteúdos ensinados. Tais questionamentos podem surgir tanto por parte dos alunos como por parte do professor.

Durante a maturação do problema o professor deve estar atento aos alunos, observando e acompanhando seus comportamentos, interesses, medos, atitudes, raciocínios, opiniões e estratégias aplicadas na análise e busca da solução da atividade, bem como suas interpreta¸c˜oes e modos de pensar, a fim de perceber quando e como mediar o trabalho que os alunos estão desenvolvendo.

 $3<sup>a</sup>$  - Solução - representação e organização de esquemas/modelos que visem a solução do problema.

Nessa etapa, os alunos deverão organizar e apresentar modelos que possam conduzi-los a encontrar o que está sendo solicitado pelo problema; esses modelos podem ser escritos em linguagem escrita/matemática, ou simplesmente por intermédio de desenhos, gráficos, esquemas e até mesmo de verbalizações. É importante que o professor solicite aos alunos que justifiquem as escolhas de determinados caminhos, indagando-os sobre a completude dos modelos criados, ou seja, se eles abrangem todas as variáveis do problema e se são suficientes para encaminhá-los à resposta procurada.

Na construção da solução, é imprescindível que o professor analise junto aos alunos as diferentes formas de representação por eles apresentadas, para, com apoio nestas representações, buscar a constituição do novo modelo matemático implicado.

 $\hat{E}$  normal que nesse estágio apenas alguns alunos, os mais afeitos à Matemática cheguem as respostas corretas mediante soluções variadas, utilizando muitas vezes modelos matemáticos incompletos em relação ao que se pretende ensinar. Isto ocorre porque se o objetivo da sequência é formular um conhecimento novo ao aluno, dificilmente ele fará uso deste saber.

4<sup>ª</sup> - Prova: Apresentação e formalização do modelo matemático a ser ensinado.

Após as discussões realizadas a respeito das soluções dos alunos, o professor deverá apresentar o novo conhecimento como meio pr´atico e otimizado para conduzir a resposta do problema. Nesse momento a didática do professor/mediador será determinante para a aquisição do conhecimento por parte dos alunos, pois além de ter que manter a atenção e motivação do grupo, o professor precisará fazer uma conexão entre os modelos apresentados e o modelo matemático científico a ser apreendido.

 $E$  nessa etapa final que o novo saber deverá ser compreendido e assimilado pelo aluno, levando-o a perceber que, com base neste novo modelo, será possível deduzir outros modelos simples e específicos. Esta é a etapa onde ocorre a finalização do processo, levando o aluno a elaborar o modelo geral do conhecimento em quest˜ao.

A avaliação da aprendizagem do aluno deverá ser realizada nesta última etapa, podendo ser realizada por vários meios, desde que estes permitam ao professor verificar se realmente houve a apreensão do modelo geral pelos alunos.

### 2.2 Representações Semióticas

Como suporte para a Metodologia de Ensino, utilizaremos a Teoria das Representações Semióticas de Raymond Duval, da qual faremos um sucinto resumo nas linhas que seguem.

O ensino de matem´atica ´e um grande desafio, s˜ao muitas as dificuldades de compreens˜ao dos conte´udos matem´aticos por parte considerada dos alunos. Diante das dificuldades, existe uma preocupação dos pesquisadores da Educação Matemática com a forma como ocorre a aprendizagem em Matem´atica. Nesta pesquisa fazemos uso das representações dos objetos matemáticos, como o intuito de promover uma verdadeira aprendizagem, e falando em representações somos levados a teoria de Raymond Duval, que é amplamente utilizada quando as pesquisas concernem à aquisição de conhecimento matemático, à organização de situações de aprendizagem.

De acordo com esta teoria, a comunicação em matemática se estabelece por meio de suas representações, as dificuldades para compreender matemática surgem da diversidade e da complexidade das transformações, portanto, para o ensino, precisamos levar em consideração as diferentes formas de representação de um objeto matemático. Podemos dizer que uma escrita representa um número, uma notação representa uma função, um símbolo representa um vetor. O que se observa, na maioria dos casos, é uma confusão entre o objeto matem´atico e sua representa¸c˜ao, desta forma o estudante n˜ao esta compreendendo matemática, a aprendizagem não esta acontecendo.

O objeto matemático não deve ser confundido jamais com sua representação. Confundindo o representado com o representante, o estudante vai ter uma perda de compreensão, ficar decorando assunto.

> De fato, toda confusão acarreta, em mais ou menos a longo termo, uma perda de compreensão e os conhecimentos adquiridos tornam-se rapidamente inutilizáveis ao longo de seu contexto de aprendizagem: seja por não lembrar ou porque permanecem como representações que não sugerem nenhum tratamento. A distinção entre um objeto e sua representação é, portanto, um ponto estratégico para a compreensão da matemática.(DUVAL, 2012, p.268).

Dessa forma, uma estratégia para a compreensão em matemática é a distinção entre o objeto e seu representado, podem ser diversas as representações do objeto matemático, e o uso dessas dão acesso aos objetos, pois estes não são como seres reais ou físicos, estes necessitam de representantes.

A principal dificuldade para a aprendizagem em matemática é passar de um registro para outro, o aluno consegue fazer os tratamentos dentro de um registro dado, mas n˜ao consegue, na maioria das vezes, realizar as convers˜oes, essenciais para a apreens˜ao desse objeto. Essa apreens˜ao se concretiza quando o aluno consegue realizar os tratamentos em um registro, mudar de registro e realizar o tratamento nesse novo registro, e ainda, consegue reconhecer o melhor registro para fazer o tratamento de maneira econômica e potencializada.

Duval (2012) estabelece três aproximações da noção de representação, as representações mentais, as representações internas ou computacionais e as representações semióticas.

Dentre estas, a última se revela como instrumento mais forte para estudar os problemas de aquisição do conhecimento em matemática. Para Duval, as representações semióticas são produções constituídas pelo emprego de signos pertencentes a um sistema de representações que tem inconvenientes próprios de significação e de funcionamento, não sendo necessários somente para comunicação, são essenciais à atividade cognitiva do pensamento.

Para que um sistema semiótico possa ser um registro de representação, deve permitir as três atividades cognitivas fundamentais ligadas a semiose, ou seja, ligadas a apreensão ou produção de uma representação semiótica.

A formação de uma representação identificável como uma representação de um registro dado: enunciação de uma frase (compreensível numa língua natural dada), composição de um texto, desenho de uma figura geométrica, elaboração de um esquema, expressão de uma fórmula, etc.

O tratamento de uma representação é a transformação desta representação no mesmo registro onde ela foi formada. O tratamento é uma transformação interna a um registro.

Na figura 2.1 são dados dois vetores,  $\overrightarrow{u}$  e  $\overrightarrow{v}$ . A soma destes vetores é o vetor  $\overrightarrow{b}$ . Para efetuar esta soma um tratamento foi realizado. Na janela de álgebra temos a ordem em que a construção foi realizada.

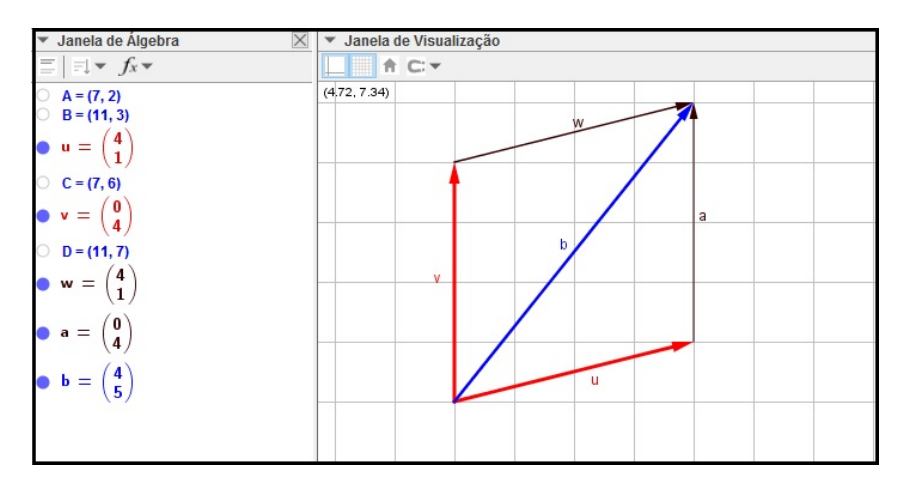

Figura 2.1: Tratamento

A conversão de um objeto representado em um registro é a transformação deste para uma interpretação em outro registro, conservando a totalidade ou uma parte somente do conteúdo da representação inicial.

Para o ensino dos objetos matemáticos, o professor deve levar em consideração essas noções, tendo sempre em mente que as atividades de formação de uma representação identificável e de tratamentos são essenciais para a aprendizagem, mas o que garante a apreensão do objeto matemático não é a representação, ou as representações possíveis, e sim, a coordenação entre essas representações. O aluno deve conhecer representações de um objeto dado, saber fazer tratamentos em cada uma delas, e além disso, deve saber mudar de uma representação para outra, (DUVAL, 2003). A originalidade da atividade matemática está na mobilização simultânea de ao menos dois registros de representação ao mesmo tempo ou na possibilidade de trocar a todo momento de registro de representação.

Na figura 2.2 temos duas representações de um mesmo objeto matemático. Do lado direito temos a representação algébrica e do esquerdo a gráfica. Quando mudamos da gráfica para a algébrica realizamos uma conversão.

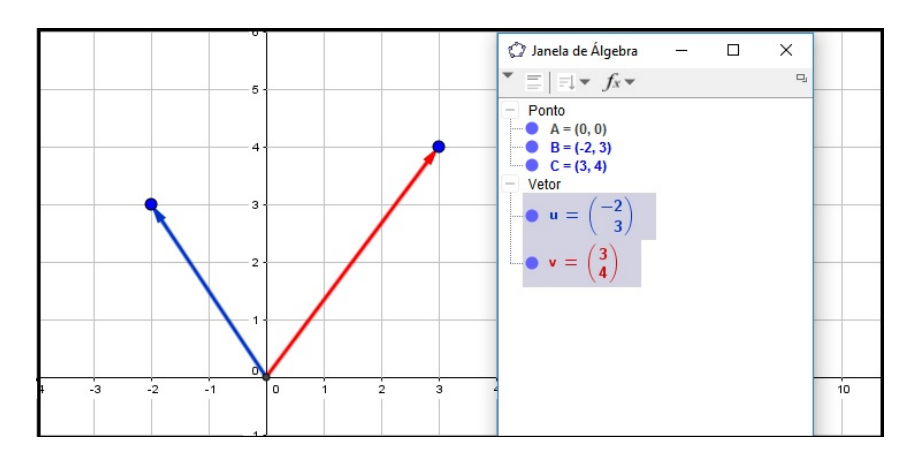

Figura 2.2: conversão

# Capítulo 3

# ESTUDOS PRELIMINARES

Como o ensino de vetores ainda não faz parte do currículo da maioria das Escolas Públicas de Educação Básica, realizamos uma busca sobre as pesquisas existentes sobre esse tema, e dentre estas destacamos a dissertação de Mestrado em Educação Matemática da pesquisadora Castro(2001), e as de Mestrado em Matemática do banco de dissertações PROFMAT que estão relacionadas ao conteúdo Vetor.

Estas últimas dividem-se basicamente em três grupos, não disjuntos: o grupo que defende o ensino de vetores no currículo de Matemática no ensino médio como um objeto Matemático, e o que defende o ensino de vetores como uma ferramenta para aplicação a outros tópicos do ensino médio, como Geometria Analítica e Geometria Espacial. No último grupo, temos uma dissertação em particular, de Patrício do Carmo de Souza, que faz uma investigação didática com uso do Geogebra para o estudo de vetores para alunos do 3<sup>o</sup> ano.

# 3.1 Dissertações que abordam o objeto matemático vetor

O trabalho de Castro(2001) enquadra-se no âmbito das investigações sobre o ensino e aprendizagem em Geometria Analítica, tendo como foco a noção de vetor. A autora baseou-se na teoria dos registros de representação de Duval (1995) para a fundamentação teórica de sua pesquisa, enfatizando que é essencial ao processo de aprendizagem distinguir representante e representado. Assim, estar´a levando em conta as diferentes formas de representação semiótica de um mesmo objeto para a promoção do ensino.

#### Samira Chouki de Castro

Título: "Os vetores do plano e do espaço e os registros de representação"

Tipo de produção: Dissertação de mestrado defendida na Pontífica Universidade Católica de São Paulo - 2001.

Objetivo: Identificar as dificuldades que os alunos apresentam no início do curso universitários sobre o conceito de vetor e investigar se com um determinado ensino direcionado é possível o enfrentamento de tais problemas.

Metodologia: Engenharia Didática.

Fundamentação teórica: Teoria dos registros da representação e aprendizagem da Matemática de Duval(1995).

Para a realização de sua pesquisa, Samira Castro baseia-se na Teoria dos registros de representação e aprendizagem em matemática, de Duval(1995). Tal teoria defende que para ocorrer a aprendizagem em Matem´atica ´e essencial distinguir o objeto matem´atico de sua representação. Assim, parte do trabalho dedica-se em representar vetores em três de suas representações, ressaltando que o aluno deve reconhecer o mesmo objeto em suas representações, ou seja, consiga mudar de representação quando necessário.

Na parte metodológica, a autora buscou orientação na Engenharia Didática (ARTI-GUE, 1992), efetuando uma análise preliminar através de teste diagnóstico para verificar os conhecimentos pr´evios dos alunos. A partir do teste concebeu, realizou, observou e analisou a sequência didática com alunos universitários que já estavam terminando a disciplina de Geometria Analítica em uma Escola de Engenharia. Para elaborar o teste diagnóstico a autora teve como referência a tese de doutorado de K. Pavlopoulou.

Percebeu-se, nesse trabalho, que os alunos apresentaram dificuldades sobre a representação de um vetor, e que a dificuldade aumenta quando necessita realizar uma conversão em que um dos registros é o gráfico, sendo maior quando este gráfico é o registro de chegada. A aplicação da sequência e sua análise indicaram ser possível interferir no meio de ensino e na evolução do funcionamento representacional dos alunos.

#### Daniel Messias da Silva

Título: Introdução ao ensino e vetores: Uma proposta para a Matriz Curricular do

Ensino Médio.

Instituição: Universidade Federal de Mato Grosso - 2015.

Em sua dissertação, o autor apresenta uma teoria formal de vetores no plano. Propõe a inserção de vetores na Matriz Curricular de Matemática do Ensino Médio, elaborando um conteúdo e uma proposta metodológica a ser aplicada na primeira série desta modalidade de ensino. Com a pesquisa pretende-se contribuir com a interdisciplinaridade junto à disciplina de Física.

#### Lucídio da Silva Santos

Título: Vetores: um conceito Matemático.

Instituição: Universidade Federal do Rio de Janeiro - 2014.

Em sua dissertação o autor tem como intuito aprimorar o estudo dos vetores no ensino regular, fazendo uma distinção entre sua abordagem matemática e física. Faz uma análise do conceito matemático e o estudo de algumas aplicações à Física. Para o autor, o conteúdo de vetores está mal aproveitado na Educação Básica por ser encontrado apenas em livros de Física do Ensino Médio.

Lucídio enfatiza que o conteúdo de vetores deve ser abordado no Ensino Médio na matriz curricular de Matemática e mostra que o conteúdo de vetores aplicado na Física ´e mais uma ferramenta matem´atica, entre outras tantas, para se resolver problemas de Física, e não fazer parecer que o conteúdo de vetores é um conteúdo específico da Física. Para complementar e aprimorar o assunto de sua dissertação, o mesmo usa o software Geogebra para identificar, através do programa, as etapas matemáticas e físicas de resolução de alguns exercícios propostos em livros de Física do Ensino Médio.

#### Felix Ferreira da Silva Neto

Título: Aplicando as Propriedades dos Vetores a Problemas da Geometria Clássica. Instituição: Universidade Federal da Paraíba - 2014.

O autor inicia sua dissertação fazendo uma síntese histórica sobre a Geometria Clássica, ressaltando as contribuições de Pierre de Fermat e René Descartes para a Matemática, o que permitiu estudar problemas da Geometria Clássica por meio de métodos algébricos e, reciprocamente, interpretar e resolver geometricamente problemas algébricos.

O trabalho tem por objetivo mostrar a utilização de vetores na resolução de problemas da Geometria Plana e Geometria Analítica Plana. Ressalta que a noção de vetor é fundamental por permitir obter informações algébricas a partir de conceitos geométricos, visto que com uso de vetores as demonstrações geométricas tornam-se mais simples. Nesse sentido, explorando o uso das propriedades e operações com vetores nas resoluções de problemas das geometrias plana e analítica, utiliza o software Geogebra para as representação gráficas e geométricas.

#### Crispiano Barros Uchôa

Título: Utilizando vetores na resolução de problemas de Geometria Plana nas turmas olímpicas do ensino básico.

#### Instituição: Universidade Federal do Ceará - 2014

Em sua dissertação, o autor faz uma proposta de abordagem de problemas de Geometria Plana nas turmas olímpicas de Matemática no ensino básico, tendo como base o uso de vetores para resolver esses problemas. Os vetores oferecem novas ferramentas de explora¸c˜ao da Geometria Plana e de suas propriedades. Com o uso de vetores, as demonstrações das proposições da geometria tornam-se bem mais simples.

O propósito é introduzir os vetores nas turmas que estão saindo do Ensino Fundamental para o Ensino Médio e mostrar sua importância para resolver problemas de Geometria Plana. Usa as diversas formas de representação dos vetores e suas propriedades na demonstração, resultados e na resolução de problemas de geometria.

Um modelo conceitual será postulado e fundamentado para que os alunos tenham contato com esses instrumentais.

O autor acredita que fazendo a articulação entre a representação geométrica e a representação algébrica de uma forma mais natural possível, o estudo da geometria plana com o uso de vetores facilitará o nível de aprendizagem dos alunos, uma vez que conhecerá novas ferramentas para resolver problemas.

#### José Ribamar Penha Lindoso

**Título:** Uma abordagem da Geometria no Ensino Médio usando vetores.

Instituição: Universidade Federal do Maranhão - 2013

O trabalho ´e uma nova proposta de abordagem das Geometrias Plana e Anal´ıtica Plana no Ensino Médio, tendo por base o uso de vetores.

Para o autor, vetores oferecem uma possibilidade mais ampla de exploração das propriedades dos objetos de estudo em Geometria: as figuras geométricas e suas propriedades.

Com o uso de vetores as demonstrações das proposições da geometria tornam-se bem mais simples. O trabalho propõe mostrar como explorar propriedades das figuras geométricas e resolver problemas da Geometria Analítica usando vetores. Usa as diversas formas de representação dos vetores e suas propriedades na demonstração de resultados e na resolução de problemas de Geometria Analítica.

Lindoso postula e fundamenta um modelo conceitual baseado nos livros didáticos de cálculo vetorial e geometria analítica. Utiliza o software Geogebra para as representações geométricas e gráficas. Acredita que fazendo a articulação entre a representação algébrica e a representação gráfica das figuras da forma mais natural possível o estudo da Geometria Analítica com o uso de vetores facilitará o nível de aprendizagem dos alunos.

#### Antonio Francisco de Oliveira Veloso

Título: Uma proposta para a utilização dos vetores como ferramenta de resolução de problemas de Geometria.

#### Instituição: Universidade Federal de Tocantins - 2015

De acordo com o autor, o trabalho surgiu da observação da necessidade de uma abordagem vetorial a problemas relacionados as geometrias plana e analítica no Ensino Médio. Acredita que os vetores possibilitam o entendimento de propriedades geométricas de forma bem mais trivial e elegante. Neste sentido, mostra como explorar propriedades das figuras geométricas e resolver problemas relativos às geometrias usando os vetores. Sob esse prisma, fez uma abordagem conceitual dos vetores com suas propriedades com o intuito de utilizar os conceitos na resolução de problemas. Nesse contexto, conclui que foi possível uma transição entre a Álgebra e a Geometria de modo natural, contribuindo para o entendimento de conceitos fundamentais dos alunos.

#### Rosival Lacerda Martins

**Título:** O ensino de vetores e a interdisciplinaridade.

Instituição: Universidade Estadual da Paraíba - 2015

Nessa dissertação, o foco do autor foi apresentar uma proposta de utilização dos vetores na Matemática e na Física, suas propriedades algébricas e geométricas, com o auxílio do Geogebra. Dando destaque à sua principal característica, que é a de reunir em um só elemento propriedades algébricas e geométricas que podem ser de grande utilidade didática. Para que o aluno de Ensino Médio obtenha um maior entendimento sobre conteúdos matemáticos, um tanto abstratos e distante de sua compreensão, elaborou um tutorial que apresenta construções de vetores no Geogebra, utilizando-os como ferramenta para compreensão de operações com números complexos e problemas de Física.

#### André Luis Novaes

**Título:** Geometria Analítica e vetores: Uma proposta para melhoria do ensino da Geometria Espacial.

#### Instituição: Unicamp - 2015

Para o autor, a dissertação tem por objetivo introduzir as definições e os conceito básicos sobre vetores no  $\mathbb{R}^2$  e no  $\mathbb{R}^3$  no ensino básico, junto com as propriedades e operações, e através deste conhecimento mostrar,com vários exemplos e aplicações,como isto simplifica e facilita o entendimento das atividades propostas nesta parte da educação matemática.

Al´em disso, estudar de forma conjunta a Algebra e a Geometria, partindo de um lugar geométrico e então encontrando sua equação ou partindo de uma equação e encontrando o lugar geom´etrico. Esses que s˜ao os dois aspectos rec´ıprocos do princ´ıpio fundamental da Geometria Analítica estudada em grande escala por Descartes e Fermat, dois dos grandes matemáticos que deram uma grande e significativa contribuição à Matemática. A introdução de vetores nesse nível de ensino pode auxiliar e enriquecer os estudos para os anos finais. Além disso, temos uma contribuição na passagem do plano para o espaço qualificando o ensino da Geometria Espacial, trabalhando de forma conjunta com os temas que já são abordados atualmente.

#### Raquel Montezuma Pinheiro Cabral

Título: Introdução do estudo de vetores no ensino médio: um ganho significativo para o estudo da Geometria Analítica.

Instituição: Universidade Federal do Ceará - 2014

O presente trabalho trata de uma proposta para a introdu¸c˜ao do estudo de vetores no plano e no espaço, no 3<sup>o</sup> ano do Ensino Médio, com perspectiva de um ganho para os estudos de Geometria Analítica. A autora relata que no estudo da disciplina de Geometria Analítica, no Mestrado Profissional de Matemática (PROFMAT), verificou-se que a introdução do estudo de vetores é de simples compreensão e uma ferramenta poderosa para a Geometria Analítica, facilitando a demonstração dos conteúdos, melhorando a visualização da condição de alinhamento de três pontos, da equação da reta e de seus vetores tangentes e normais, no plano e no espaço, além de simplificar a resolução de exercícios e poder incluir alguns conteúdos que também se tornam mais acessíveis utilizando tal ferramenta.

A autora afirma que o conteúdo da referida disciplina é abordado no 3<sup>o</sup> ano do Ensino Médio sem o tratamento vetorial, tornando a aprendizagem da Geometria Analítica restrita. Apresenta-se, neste estudo, uma proposta de introdução do estudo de vetores no Ensino Médio, demostrando que o tempo gasto com sua introdução é recompensado com a maior facilidade para a abordagem dos conteúdos, resolução de problemas e ampliação dos conteúdos.

#### Fernando Pereira de Oliveira

**Título:** Vetores: Uma abordagem para o Ensino Médio.

Instituição: Universidade Federal do Maranhão- 2014

Para o autor, o trabalho consiste em uma abordagem sobre vetores, buscando aplicabilidade para as aulas de Matemática no Ensino Médio. Os vetores também podem ser abordados nas aulas de Matemática para alunos da 3ª série. Geometricamente, alguns tópicos da geometria analítica e números complexos têm interpretações equivalentes.

Um modelo conceitual foi postulado e fundamentado nas publicações sobre vetores: dos livros didáticos de Cálculo Vetorial e Algebra Linear. O autor teve a preocupação em expor algumas aplicações práticas como o cálculo do trabalho W e do torque  $\tau$  que são obtidos através do produto entre vetores.

Oliveira destacou o uso do software Geogebra como uma ferramenta de ensino e aprendizagem, através de atividades propostas onde os educandos são levados a explorar seus recursos para a visualização, manipulação gráfica, verificação e investigação de conceitos e propriedades de forma dinˆamica e interativa, auxiliando assim no desenvolvimento de competências e habilidades importantes para a interpretação de problemas do cotidiano.

#### Patrício Torres Costa

Título: Vetores. Uma abordagem para o Ensino Médio.

Instituição: Universidade Federal do Maranhão- 2015

O autor faz uma apresenta¸c˜ao do estudo dos vetores, procurando mostrar o tema nas aulas de Matemática e Física no Ensino Médio. Fez a introdução do estudo de vetores geometricamente, de modo construtivo e pela visualização do mesmo, dentro do espaço bidimensional e tridimensional. Em seguida, utilizou o método analítico e geométrico para introduzir outros conceitos e aplicações.

Costa teve a preocupação em expor algumas aplicações na geometria plana e espacial como demonstrações de alguns teoremas e problemas clássicos, como cálculo de volume e áreas através de vetores e também na área da Física, como o cálculo do trabalho e do campo magnético, que são obtidos através do uso de vetores.

#### Weliton de Farias Nascimento

**Título:** O ensino de vetores na primeira série do Ensino Médio com auxílio do Geoplano, da malha quadriculada e do Geogebra.

Instituição: Universidade Federal do Tocantins - 2014

Para o autor, ao fazer uma análise do cronograma de conteúdos de Matemática para o Ensino Médio da rede pública do Brasil, percebeu a falta do ensino específico de vetores no Ensino Médio, em especial no primeiro ano. Na maioria das vezes, tal abordagem é feita pelos professores da disciplina de Física, pois o uso de vetores é essencial para o estudo da Cinemática e da Dinâmica.

Um questionamento que o autor faz é como mudar essa realidade. Ressalta que a pergunta n˜ao ´e desabonadora das habilidades dos professores de F´ısica ou de outra disciplina. Para ele, o problema é que os conceitos e propriedades pertinentes aos vetores são somente apresentados aos alunos como uma ferramenta matemática, que facilita a representação de uma situação-problema.

Quando o tema vetor é abordado, os alunos não são oportunizados a explorarem seus conceitos e propriedades. O veem apenas como um objeto dotado de sentido, direção e módulo, além disso, na maioria das vezes nem sabem ao certo o que significam tais características.

O ensino básico de vetores, assim como toda a Matemática, deve ser feito de forma significativa, proporcionando ao aluno a associação do conceito com a realidade que o cerca. Dessa forma, Weliton prop˜oe o uso de materiais concretos como o Geoplano e a malha quadriculada, associados ao uso do software Geogebra, no estudo dos conceitos e propriedades de vetores, pois esses materiais facilitam a visualização e a manipulação de um ou mais vetores simultaneamente.

Finaliza com uma proposta para que seja realizada no início da primeira série do

Ensino Médio, pois é a partir daí que os alunos precisarão dominar o conceito de grandezas vetoriais e, consequentemente, vetores.

#### Alexandre Silva das Chagas

**Título:** O Geogebra como ferramenta de auxílio no ensino de vetores no Ensino Médio. Instituição: Instituto Nacional de Matemática Pura e Aplicada - 2014

O autor ressalta que os vetores são ferramentas matemáticas que facilitam a dedução de fórmulas e tornam a resolução de um grande número de problemas muito mais simples e elegante, além de ter aplicação em várias áreas, como, por exemplo, a Física.

O trabalho teve como objetivo propor o ensino de vetores no Ensino M´edio em Matem´atica e apresentar um material que possa ser utilizado por professores, contendo um embasamento teórico do assunto e atividades a serem desenvolvidas com o *software* Geogebra.

O trabalho apresenta argumentos que justificam o ensino de vetores no Ensino M´edio em Matemática, mostrando através da resolução de alguns problemas a vantagem, em muitos casos, de se utilizar vetores para simplificar cálculos. Outro objetivo do trabalho é mostrar que a utilização do Geogebra pode oferecer dinamismo e inovação às aulas.

### 3.2 Uso do GeoGebra para o ensino de vetores

O Geogebra é um software de matemática dinâmica gratuito, idealizado para todos os n´ıveis de professores e alunos, criado em 2001 como tese de Markus Hohenwarter, na University of Salzburg, localizado na cidade de Salzburg, Estado de Salzburgerland, na Austria, que hoje continua a estudar e a desenvolver este projeto na Florida Atlantic ´ University. O criador do programa é PhD em Educação Matemática pela University of Salzburg e seu projeto "Geogebra - educational material and applications in mathematics teaching" foi concluído em 2006. Atualmente o GeoGebra é usado em 190 países, traduzido para 55 idiomas e possui 62 Institutos Geogebra em 44 países para dar suporte ao seu uso. Além disso, recebeu diversos prêmios de software educacional na França e nos EUA.

A figura 3.1 traz a interface do Geogebra, subdividindo-a em três partes principais: do lado direito fica a janela de visualização, do lado esquerdo a parte algébrica onde ficam as express˜oes matem´aticas, e na parte inferior fica a caixa de entrada.

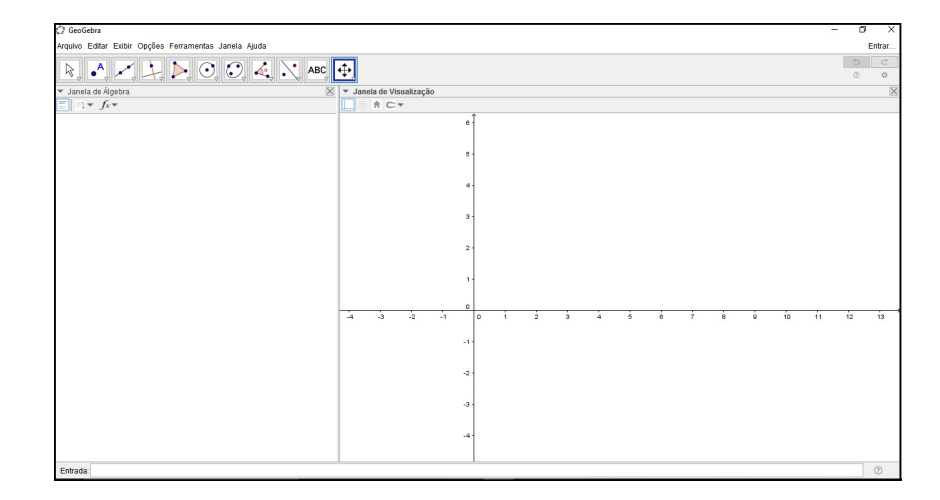

Figura 3.1: Interface do Geogebra

Com a utilização do Geogebra, o aluno estará visualizando formas de representação de um objeto matemático, pois o programa integra Geometria, Algebra, tabelas, gráficos, estatística e cálculo. No caso específico desta pesquisa, que aborda o ensino de vetores, o aluno vai estar visualizando as representações dos vetores nos registros algébrico e figural.

Na figura 3.2 apresentamos a representação de um objeto matemático, vetores, em dois registros: algébrico e figural, e em duas representações: numérica e gráfica.

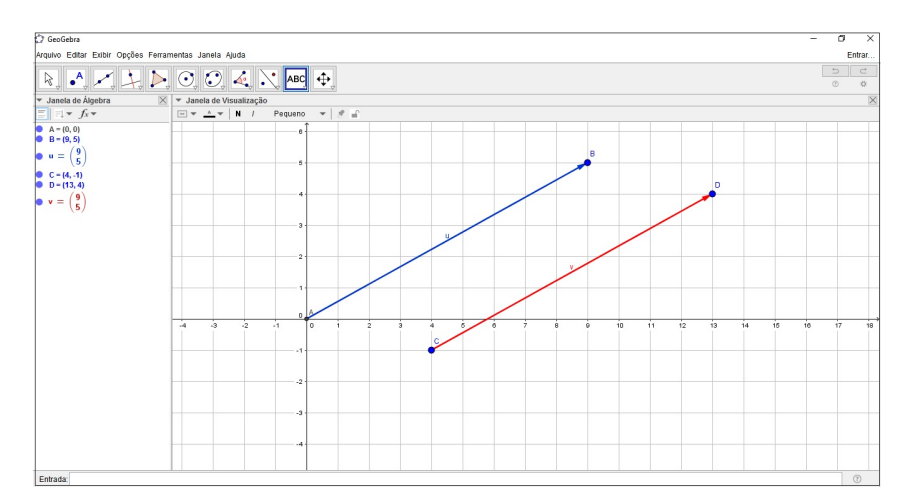

Figura 3.2: Representação nos registros algébrico e figural

Quando é feita a representação de um objeto na janela de visualização, automaticamente este objeto tem sua representação também da janela de álgebra. Dessa forma o aluno vai se adaptando e reconhecendo estas duas representações de um objeto. Caso o aluno use a forma algébrica como entrada para o objeto matemático, sua representação geométrica é visualizada na janela de visualização geométrica. Nesse processo o aluno estará trabalhando obrigatoriamente com duas representações de um objeto matemático.

#### 3.2.1 Comandos do Geogebra para abordagem vetorial

Para a aplicação da sequência de ensino, precisamos conhecer algumas ferramentas básicas do Geogebra que permitem ao estudante ter acesso fácil ao programa. Faremos uma apresentação das principais ferramentas que serão utilizadas para a realização das atividades propostas. Outras ferramentas poderão ser consultadas no apêndice. Também iremos disponibilizar algumas figuras construídas para permitir o acesso visual das representações e propriedades dos vetores. As demais propriedades e operações entre vetores deverão ser abordadas no momento da aplicação da sequência de ensino.

Mover: Arrasta ou seleciona um ou mais objetos. O objeto selecionado através desse comando pode ser apagado com a tecla delete ou movimentado com as setas do teclado.

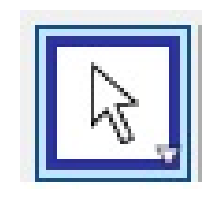

Figura 3.3: Mover

Ponto: Cria um novo ponto na janela de visualização com coordenadas fixadas. O comando também permite criar um ponto em um outro objeto já existente.

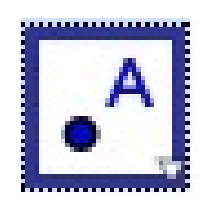

Figura 3.4: Ponto

Segmento: Cria um segmento à partir de dois pontos dados.

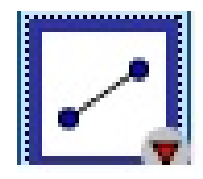

Figura 3.5: Segmento

Habilitar rastro: Registra o rastro do objeto em questão, para isso é só arrastar o objeto depois do rastro habilitado.

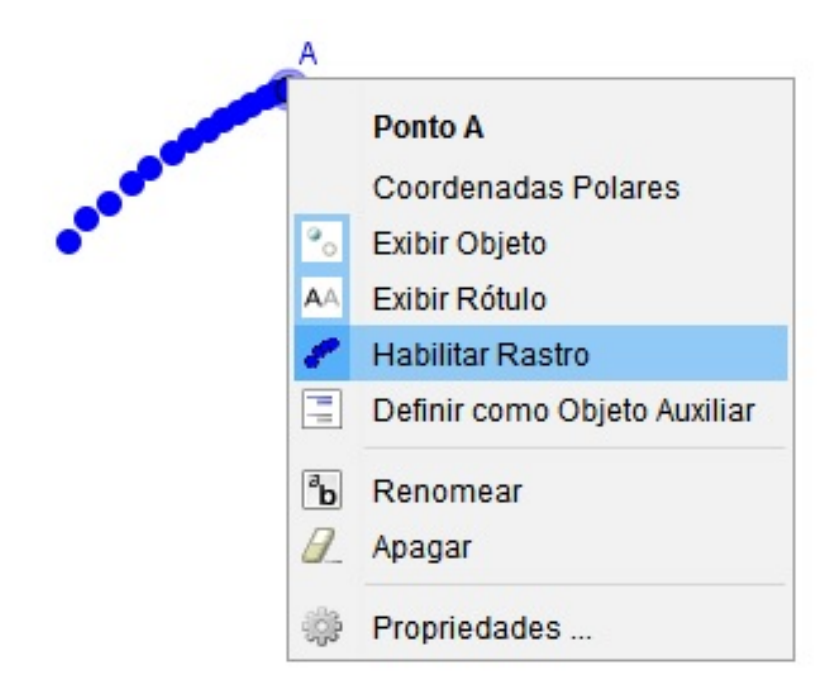

Figura 3.6: Habilitar rastro

Vetor: Cria um vetor, selecionando inicialmente a origem, e depois a outra extremidade do vetor.

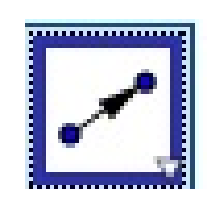

Figura 3.7: Vetor

Vetor a partir de um ponto: Selecione primeiro um ponto de origem, e depois um vetor. Será criado um novo representante com origem nesse ponto selecionado inicialmente.

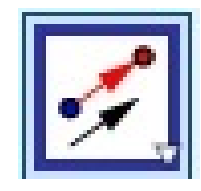

Figura 3.8: Vetor a partir de um ponto

As grandezas vetoriais como força ou velocidade precisam de um módulo, uma direção e um sentido para serem caracterizadas. A representação mais utilizada para essas grandezas no ensino de Física são setas orientadas. Na figura 3.9, apresentamos essa grandeza em duas de suas representações: gráfica e numérica.

Na figura 3.9, temos um vetor representando uma força ascendente na direção que forma 45 ◦C com a horizontal.

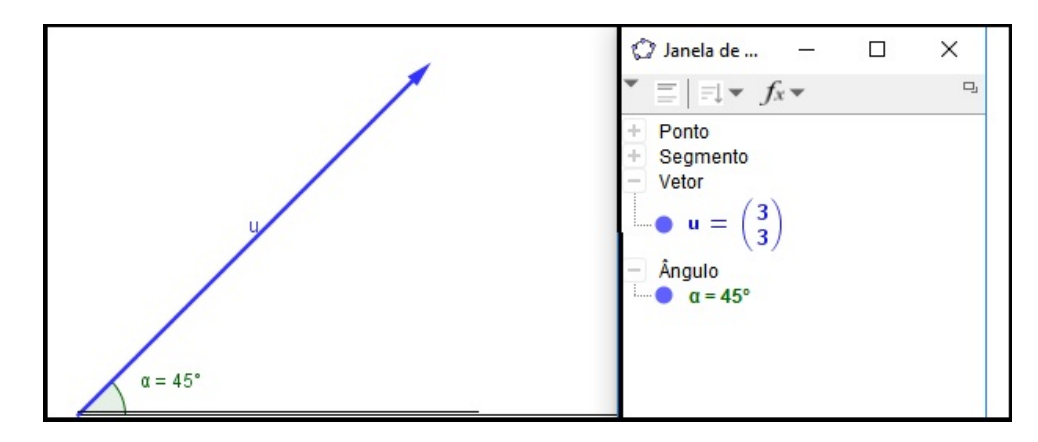

Figura 3.9: Vetor Força

Segmentos orientados são equipolentes se forem ambos nulos, ou então se nenhum deles, sendo nulos, forem de mesma direção, mesmo comprimento e mesmo sentido.

Na figura 3.10 temos segmentos orientados no mesmo sentido e segmentos orientados de sentido contrário.

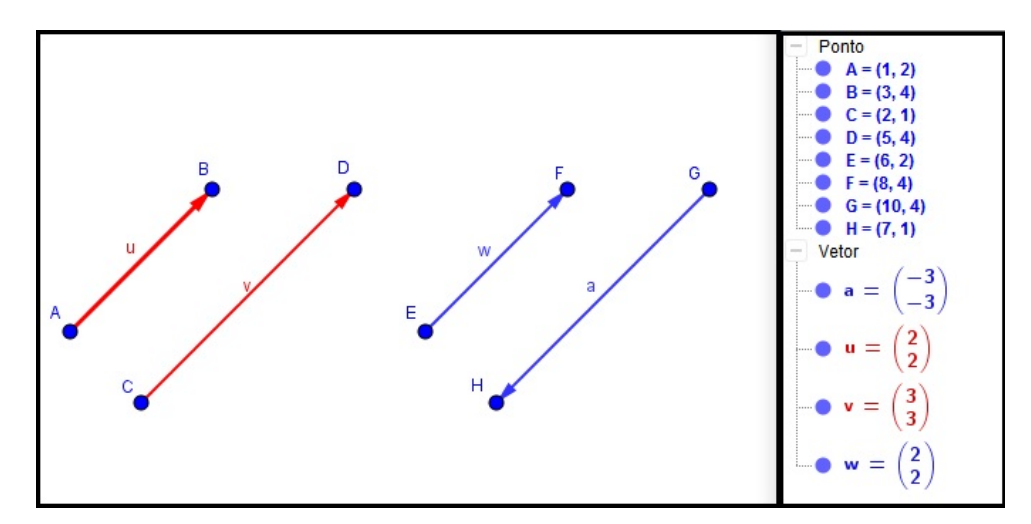

Figura 3.10: Segmento orientado

Na figura 3.11 os segmentos apresentam o mesmo módulo, mesma direção e mesmo sentido.

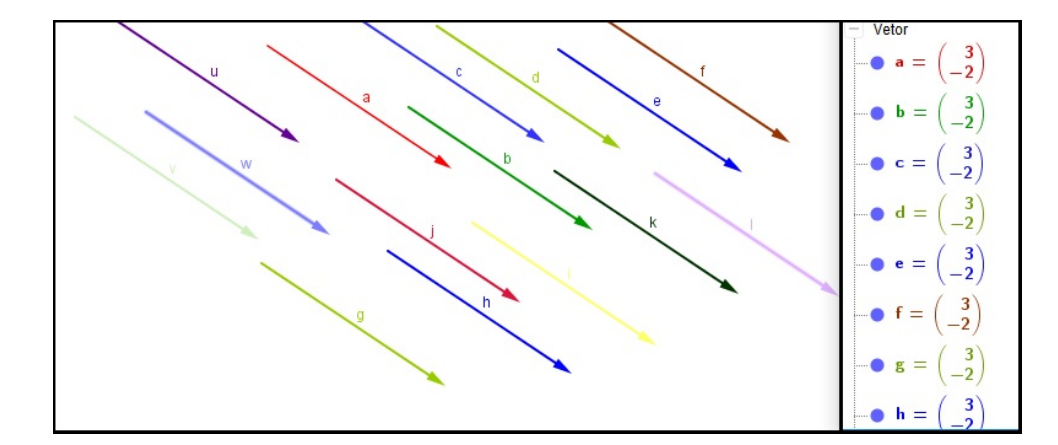

Figura 3.11: Segmentos equipolentes

Dados o segmento orientado  $(A, B)$ , a classe de equipolência de  $(A, B)$  é o conjunto de todos os segmentos orientados equipolentes a  $(A, B)$ . O segmento orientado  $(A, B)$  é chamado representante da classe. Um vetor é uma classe de segmentos orientados. Se  $A, B$  é um segmento orientado, o vetor que tem  $(A, B)$  como representante terá sua representação vetorial indicada por  $\overrightarrow{AB}$ . Quando não se quer destacar nenhum representante em especial, usam-se letras latinas minúsculas com uma seta  $(\overrightarrow{u}, \overrightarrow{v}, \overrightarrow{a}, \overrightarrow{b}, \overrightarrow{x},$  etc).

# Capítulo 4

# TESTE DIAGNÓSTICO

O teste diagnóstico foi elaborado com o intuito de verificar os conhecimentos prévios dos alunos. Na Sequência Fedathi, este procedimento representa a tomada de posição. Pretende-se saber se o aluno é capaz de fazer as conversões entre os Registros Algébrico (Representação Numérica e Representação Vetorial), Registro Figural (Representação Gráfica e Representação Geométrica) e Registro da Língua Natural(Representação da Língua Natural), e dentro de cada registro se consegue fazer os devidos tratamentos.

Em cada exercício proposto o aluno deverá realizar alguma conversão, tratamento ou ambos. São propostos sete exercícios para serem realizados em um tempo aproximado de 30 minutos. Os alunos devem realizar este teste de forma individual, sem ajuda dos colegas ou professor.

O teste deve ser aplicado pelo pesquisador a alunos do primeiro ano, que já tenham tido contato com os vetores na disciplina de Física. Para a aplicação do teste, devese selecionar um grupo de alunos de forma aleatória. No instrumento não é exigida a identificação dos alunos, a fim de preservar a identidade de cada um.

Para a realização dos exercícios propostos, os alunos devem tentar resolver as questões mesmo que tenham dúvidas e, se possível, justificando os passos que realizou em cada etapa da solução. Uma estratégia que pode ser utilizada é pedir que utilizem somente lápis, caneta e régua, pois assim todas as etapas e estratégias utilizadas pelo aluno ficariam registrados.

### 4.1 Análise a Priori do teste diagnóstico

01 Considere a malha quadriculada e dê as coordenadas dos pontos solicitados.

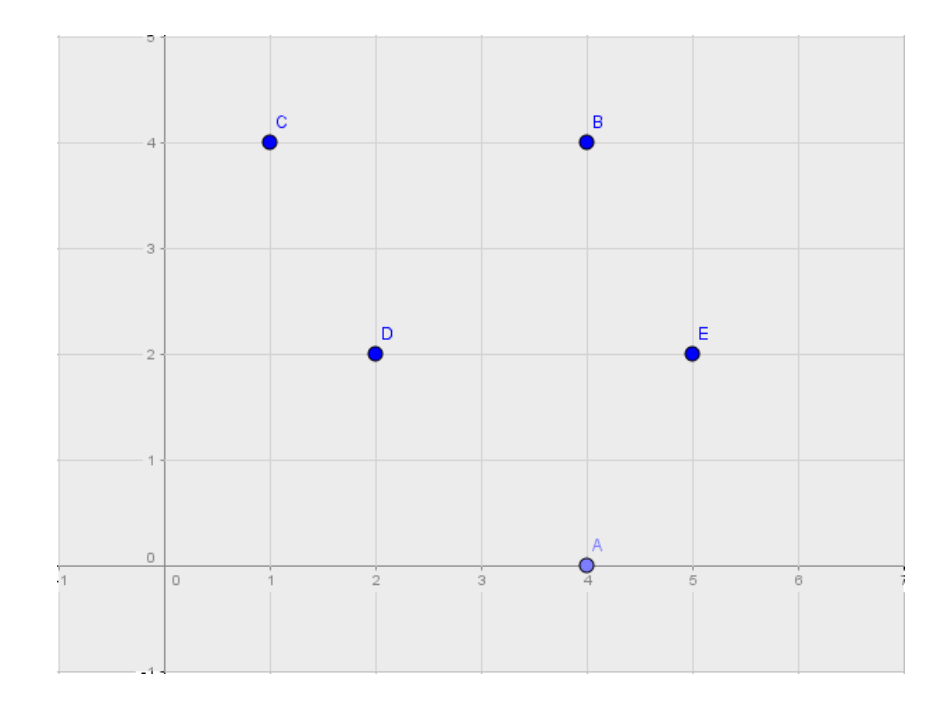

Figura 4.1: Pontos na malha quadriculada

- $A =$
- $B =$
- $C =$
- $D =$
- $E =$

No exercício 1, há um registro de partida: o Registro Figural, da representação gráfica dos pontos no plano, e um registro de chegada: o Registro Algébrico, da representação numérica dos pontos.

A resolução deverá ser feita realizando a conversão do Registro Figural, da representação gráfica para o do Registro Algébrico, da representação algébrica.

O aluno deverá identificar a primeira coordenada no eixo  $X$  e a segunda coordenada

no eixo Y, em seguida deverá representá-la na forma  $(x, y)$ .

- 02 Qual a distância entre os pontos?
- a) 0 e A
- b) A e B
- d) D e E
- d) C e B

No exercício 2, há um registro de partida: o Registro Figural, da representação gráfica dos pontos no plano, e um registro de chegada: o Registro Algébrico, da representação numérica dos pontos.

A resolução deverá ser feita realizando a conversão do Registro Figural, da representação gráfica para o do Registro Algébrico, da representação algébrica. Em seguida, deverá realizar um tratamento dentro da representação algébrica.

O aluno dever´a reconhecer as coordenadas dos dois pontos em quest˜ao. Se os pontos tiverem mesma coordenada  $x$  ou mesma coordenada  $y$ , o aluno deverá subtrair coordenada a coordenada. Caso contrário, deve criar um ponto auxiliar  $P = (a, b)$  na interseção da reta que contém  $a e$  é paralela ao eixo X com a reta que contém  $b e$  é paralela ao eixo Y, em seguida aplicar o Teorema de Pitágoras no triângulo formado pelos três pontos em questão.

03 Seja  $\vec{v} = (5, 4)$  e  $\vec{w} = (1, 3)$  dois vetores do plano. Determine as coordenadas do vetor  $\vec{u}$  tal que:

- a)  $\vec{u} = \vec{v} + \vec{w}$
- b)  $\overrightarrow{u} = \overrightarrow{v} \overrightarrow{w}$
- c)  $\overrightarrow{u} = 2\overrightarrow{v} 3\overrightarrow{w}$

No exercício 3, há dois registros de partida: O das representações numéricas e o das representações vetoriais, e um de chegada: o registro das representações numéricas.

Os vetores  $\overrightarrow{v}$  e  $\overrightarrow{w}$  são apresentados no registro das representações numéricas. O vetor  $\vec{u}$  no registro da representação vetorial. A solução deverá ser apresentada no registro das representações numéricas.

A solução deverá ser feita realizando a conversão do registro da representação vetorial para o da representação numérica e em seguida efetuar tratamento nesse registro.

04 Sejam  $\overrightarrow{u}$ ,  $\overrightarrow{v}$  e  $\overrightarrow{w}$  vetores representados na figura. Determine o módulo, a direção e o sentido de:

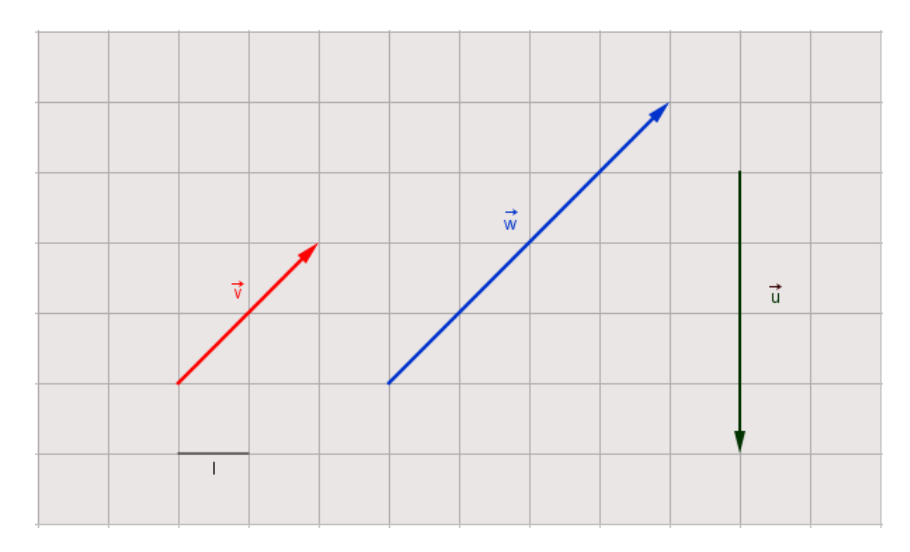

Figura 4.2: Vetores no plano

- a)  $\overrightarrow{v}$
- b)  $\vec{w}$
- c)  $\overrightarrow{u}$
- d)  $\overrightarrow{u} + \overrightarrow{v}$
- e)  $\overrightarrow{v} + \overrightarrow{w}$
- f)  $2\overrightarrow{v}$
- g)  $2\overrightarrow{u}$

No exercício 4, há dois registros de partida: o registro da representação geométrica e o registro da representação simbólico vetorial, e um registro de chegada: o registro da língua natural.

Os vetores  $\vec{u}, \vec{v}$  e  $\vec{w}$  são apresentados no registro de representação geométrica e

registro de representação simbólico vetorial, a solução deverá ser apresentada no registro de representação da língua materna.

Para a resolução da questão, o aluno poderá fazer tratamentos dentro do registro de representação geométrica e em seguida realizar conversão para o registro de representação da língua natural.

O aluno precisa conhecer os conceitos de módulo, direção e sentido de um vetor. Também precisa saber adicionar vetores e multiplicar vetor por um número real.

**05** São dados os vetores  $\vec{u} = (4, 3) e \vec{v} = (2, 1)$ .

a) Represente-os (com origem em 0) no sistema ortogonal de eixos coordenados.

b) Represente-os (com origem em (3, 1)) no sistema ortogonal de eixos coordenados.

No exercício 5, há dois registros de partida: o registro da representação numérica e o registro da língua natural, e um registro de chegada: o registro gráfico.

Os vetores  $\overrightarrow{u}$  e  $\overrightarrow{v}$  são apresentados no registro da representação numérica e a solução deverá ser apresentada no registro gráfico.

Para a resolução desse problema, o aluno deverá construir um eixo ortogonal e desenhar um representante do vetor com origem em 0. Em seguida, poderá deslocar esse representante para que tenha origem em (3, 1).

O aluno poderá apresentar dificuldade para a realização do item b, pois alguns podem confundir vetor com ponto coordenado.

06 São dados dois vetores  $\overrightarrow{u}$  e  $\overrightarrow{v}$  do plano. Trace o vetor  $\overrightarrow{w}$ , tal que: a)  $\vec{w} = \vec{u} + \vec{v}$ 

 $\vec{u}$ 

Figura 4.3: Vetor - soma

b)  $\vec{w} = \vec{u} - \vec{v}$ 

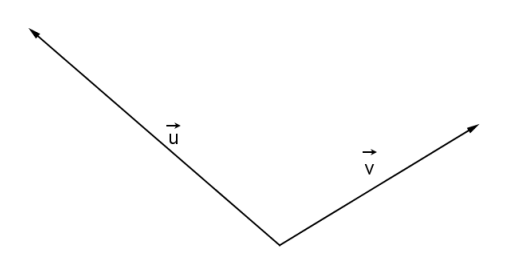

Figura 4.4: Vetor - diferença

c)  $\vec{w} = 2\vec{u}$ 

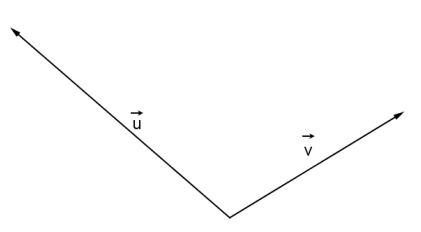

Figura 4.5: Vetor - produto

No exercício 6, há dois registros de partida: o registro da representação simbólico vetorial e o registro gráfico, e um de chegada: o registro gráfico.

Os vetores  $\overrightarrow{u}$  e  $\overrightarrow{v}$  são apresentados no registro gráfico e o vetor  $\overrightarrow{w}$  é apresentado no registro da representação simbólico vetorial. A solução deverá ser apresentada no registro gráfico.

Para a resolução desse exercício o aluno deverá ter conhecimento da regra do paralelogramo e de múltiplos de um vetor.

**07** Dados os vetores  $\vec{u} = (3, 5)$  e  $\vec{v} = (0, 2)$ .

a) Escreva as coordenadas de um vetor  $\overrightarrow{w}$  que tem o dobro do vetor  $\overrightarrow{u}$  e com o mesmo sentido de  $\vec{v}$ .

b) Escreva as coordenadas do vetor  $\overrightarrow{t}$  que tem a metade do comprimento de  $\overrightarrow{v}$  e sentido contrário de  $\vec{u}$ .

No exercício 7, há dois registros de partida: o registro da representação numérica e o da linguagem natural, e um de chegada: o das representações numéricas.

Os vetores  $\overrightarrow{u}$  e  $\overrightarrow{v}$  são apresentados no registro da representação numérica e os vetores  $\overrightarrow{w}$  e  $\overrightarrow{t}$  são apresentados no registro da linguagem natural.

A resolução poderá ser feita realizando a conversão do registro da linguagem natural para o da representação numérica e, em seguida, converter para a representação gráfica, após efetuar tratamentos nesse registro para chegar à solução. Para finalizar, fazer a conversão da representação gráfica para a representação numérica. Esse exercício exige que o aluno saiba trabalhar com múltiplos e módulo de um vetor.

# Capítulo 5

# PROCEDIMENTOS METODOLÓGICOS - SEQUÊNCIA DIDÁTICA

Esta sequência foi elaborada baseada na experiência do professor, nos possíveis resultados do teste diagnóstico e em Chagas(2014), que indica em sua dissertação uma série de atividades que são encontradas no Geogebra tube. Essas atividades estão disponíveis aos professores que tiverem necessidade em utilizá-las e eles também poderão contribuir com esse banco de atividades.

Em cada lista de exercício um ou mais conceitos são abordados, partindo de vetores, translações, adição de vetores, adição de vetores II, multiplicação de um número por um vetor, módulo de um vetor e finalizando com projeção ortogonal. Os tópicos estudados nessa sequência dão uma noção razoável sobre vetores e suas operações básicas.

Para a realização da sequência didática, não basta que o professor tenha em mãos as listas de atividades, é essencial que tenha conhecimento das metodologias de ensino a serem empregadas. E essencial, tamb´em, que os alunos estejam atentos aos comandos ´ na representação escrita e às janelas de álgebra e geometria, observando simultaneamente essas três formas de representações. É interessante outrossim que os alunos registrem as representações nas listas de atividades, e respondam as perguntas com base nestas representações.

Após cada atividade o professor deverá apresentar aos alunos as definições formais sobre os conceitos abordados na atividade.

### 5.1 Atividade 1 - Conceito de vetor

Nesta primeira atividade trabalha-se o conceito de vetor a partir da ideia de segmento orientado. Fazendo uso dos recursos do Geogebra como Vetor definido por dois pontos, vetor a partir de um ponto e mover, o aluno vai estar visualizando diversos representantes de um vetor em duas de suas representações, algébrica e geométrica.

Após a realização dessa atividade espera-se que o aluno tenha compreendido o significado das representações de um vetor, vetores iguais e vetores paralelos e que seja capaz de fazer a conversão entre estas duas formas de representar este objeto matemático.

1.1 Crie os pontos A , B (Observe suas coordenadas na Janela de Algebra) e construa o ´ segmento orientado AB utilizando o comando Vetor definido por dois pontos.

 $1.2$  Crie os pontos  $C, D, E, F, G, H, I \in J$ , de modo que fiquem bem distribuídos na janela de visualização e construa os segmentos orientados CC', DD', EE', FF', GG', HH', II', e JJ' utilizando a ferramenta Vetor a partir de um ponto e tomando como referência o segmento orientado AB.

1.3 Movimente livremente o ponto B, extremidade final do segmento AB, através da ferramenta Mover. O que você observou com relação ao comprimento, sentido e direção do segmento orientado AB? E com relação ao comprimento, sentido e direção dos segmentos  $CC', DD', EE', FF', GG', HH', II', e JJ', o que aconteceu?$ 

1.4 Utilizando a ferramenta Segmento definido por dois pontos, construa os segmentos AC e BC'. Repita o mesmo procedimento para construir os segmentos DE e D'E'. Como são chamados os polígonos ABC'C e DEE'D. Justifique sua resposta.

1.5 Apague os segmentos orientados CC', DD', EE', FF', GG', HH', II', e JJ'. Habilite o rastro do segmento orientado AB. Movimente livremente o segmento orientado AB pela janela de visualização. Que tipo de figuras são formadas pelo rastro deixado na movimentação do segmento?

Após realizada a atividade 1, o professor apresentará a definição formal de vetor como

um representante de uma classe de segmentos equipolentes. As definições de módulo de vetor, vetores iguais e vetores paralelos também podem ser apresentadas.

• O módulo de um vetor, ou norma, é o comprimento de qualquer um de seus representantes. Sendo  $\nu$  um vetor, seu módulo é representado por  $|\nu|$ .

• Dois vetores  $v = \overrightarrow{AB}$  e  $u = \overrightarrow{CD}$  são igauis se, e somente se, os segmentos orientados AB e CD que os representam são equipolentes.

 $\bullet$  Dois vetores não nulos  $\mathfrak u$  e  $\mathfrak v$  são paralelos se tiverem como representantes segmentos orientados paralelos ou colineares.

### 5.2 Atividade 2 - Translações

Nesta atividade trabalha-se o conceito de translação, explorando o principal objetivo dos vetores, que é deslocar pontos. Fazendo uso da ferramenta translação por um vetor percebe-se que os vetores são aplicados para transladar objetos geométricos, um triângulo tem um deslocamento igual ao comprimento do vetor, mesma direção e mesmo sentido. Na janela de álgebra percebemos que as coordenadas são todas multiplicadas por um mesmo valor, que é o valor numérico representante do módulo do vetor.

Espera-se que os alunos compreendam que um vetor é utilizado para realizar translações, e saiba identificar estas representações dos objetos tanto algebricamente como geometricamente.

 $2.1$  Abra um novo arquivo. Crie os pontos  $A, B$  e C. Utilizando a ferramenta Polígono, construa o triângulo ABC.

2.2 Crie os pontos D e E. Construa o vetor  $v = \overrightarrow{DE}$ . Utilizando a ferramenta Translação por um vetor, faça a translação do triângulo ABC, clicando no triângulo e depois no vetor. O triângulo  $A'B'C'$  é a translação do triângulo ABC, ou seja, o triângulo ABC se deslocou até o triângulo A'B'C'. Qual o comprimento do deslocamento? Qual o sentido da translação? Qual a direção segundo a qual a translação foi realizada?

2.3 Selecione a ferramenta Mover e movimente livremente os vértices do triângulo ABC. O que pode ser observado?

2.4 Movimente livremente o ponto E, extremidade do vetor  $v = \overrightarrow{DE}$ . O que acontece com

o vetor  $v = \overrightarrow{DE}$ ? O que acontece com o triângulo  $A'B'C'$ ?

### 5.3 Atividade 3 - Adição de vetores

Nesta atividade, trabalha-se o conceito de adição de vetores, o aluno é levado a compreender que a soma dos vetores no registro gráfico pode ser realizado observando uma regra conhecida como regra do polígono.

Enquanto realiza a operação de soma na forma gráfica, poderá observar que a mesma operação é realizada na forma numérica. A operação é realizada nos registros algébrico e geométrico.

Ao final da atividade 3, o professor deverá formalizar a regra do polígono.

3.1 Crie o ponto A na interseção dos eixos, na origem do sistema.

3.2 Desabilite os eixos (Clique com o botão direito na janela de visualização e, depois, clique em eixo) e crie os pontos B, C e D.

3.3 Construa os vetores  $\mathfrak{u} = \overrightarrow{AB}$  e  $\mathfrak{v} = \overrightarrow{CD}$ , utilizando o comando Vetor definido por dois pontos.

3.4 Selecione a ferramenta Mover, clique em cima do vetor  $\mathbf{v} = \overrightarrow{\mathrm{CD}}$  e arraste-o até que o ponto C coincida com o ponto B. (extremidade final do vetor  $\mathfrak{u} = \overrightarrow{AB}$ ).

3.5 Na barra de entrada digite " $u + v$ " e aperte enter. Qual o ponto inicial (origem) do vetor formado? Qual o ponto final do vetor?

3.6 Apague o vetor w formado na atividade 3.5, movimente livremente os pontos B, C e D. O que acontece com os vetores  $\mathfrak{u} = \overrightarrow{AB}$  e  $\mathfrak{v} = \overrightarrow{CD}$ ?

3.7 Clique, novamente, no vetor  $v = \overrightarrow{CD}$  e arraste-o até que o ponto C coincida com o ponto B.

3.8 Digite " $u + v$ ", na barra de entrada. Qual o ponto inicial (origem) do vetor formado? Qual o ponto final do vetor?

 $3.9$  Apague o vetor w formado no item 3.8. Através do comando Mover, desloque o vetor  $\nu = \overrightarrow{CD}$ , de forma que o ponto C não coincida com B. Crie um vetor w igual a  $\nu = \overrightarrow{CD}$ , com ponto inicial em B, utilizando comando Vetor a partir de um ponto. Qual o ponto final do vetor w criado?

3.10 Na barra de entrada digite " $u + w$ ". Qual o ponto inicial do vetor **a** formado? E o ponto final?

3.11 Selecione a ferramenta Mover e movimente livremente os pontos B e D. O que acontece com o vetor  $\mathbf{u} = \overrightarrow{AB}$ ? E com o vetor w? O ponto inicial do vetor **a** mudou? E o ponto final?

3.12 Utilizando o comando Reta definida por dois ponto, construa a reta AB, selecionando os pontos A e B.

3.13 Selecione a ferramenta Mover e movimente o ponto D até que o ponto final do vetor W esteja sobre a reta AB. O ponto final do vetor **a** mudou? E o ponto final do vetor w?

### 5.4 Atividade 4 - Adição de vetores II

Nesta atividade, trabalha-se o conceito de adição de vetores, diferente da anterior leva o aluno a somar os vetores usando outra regra, a regra do paralelogramo.

Da mesma forma da atividade anterior, enquanto realiza a operação de soma na forma gráfica, poderá observar que a mesma operação é realizada na forma numérica. A operação  $\acute{e}$  realizada nos registros algébrico e geométrico.

4.1 Abra um novo arquivo no Geogebra, habilite os eixos e crie o ponto A na interseção dos eixos.

4.2 Desabilite os eixos e crie os pontos B e C.

4.3 Utilizando o comando Vetor definido por dois pontos, construa os vetores  $\mathfrak{u} = \overrightarrow{AB}$  e  $v = \overrightarrow{AC}.$ 

4.4 Através do comando Vetor a partir de um ponto, crie um vetor w igual a  $\mu = \overrightarrow{AB}$ ,

com ponto inicial em C e um vetor  $a$  igual a  $v = \overrightarrow{AC}$ , com ponto inicial em B. Qual o ponto final do vetor com ponto inicial em B ? Qual o ponto final do vetor com onto inicial em C? Qual o nome do polígono formado ? Justifique.

4.5 Na barra de entrada, digite " $u + v''$ . Qual o ponto inicial do vetor  $u + v$  formado? E o ponto final?

4.6 Selecione a ferramenta Mover e movimente livremente os pontos B e C. O que aconteceu com os vetores  $u = \overrightarrow{AB}$  e  $v = \overrightarrow{AC}$ ? O ponto inicial do vetor  $u + v$  mudou? E o ponto final ?

Ap´os a atividade 4 o professor deve formalizar a regra do paralelogramo, uma forma prática para realizar a adição de dois vetores. Poderá também apresentar as propriedades da adição de vetores. Sejam  $u, v$  e w vetores, entao:

- $(u + v) + w = u + (v + w)$  (Propriedade associativa)
- $u + v = v + u$  (Propriedade comutativa).
- $\bullet$  Existe um único vetor que quando somado com  $\mathfrak u$  dá como resultado o próprio  $\mathfrak u$ ; tratase do vetor nulo 0:

 $u + 0 = u = 0 + u$  (Elemento neutro).

 $\bullet$  Para cada  $\mathfrak{u}$ , existe um único vetor que somado a  $\mathfrak{u}$  dá como resultado o vetor nulo; é o vetor oposto de u.

 $u + (-u) = 0 = -u + u$  (Elemento oposto).

# 5.5 Atividade 5 - Multiplicação de um vetor por um número real

Nessa atividade, o foco é a multiplicação de um vetor por um número, o software permite ao aluno fazer várias multiplicações em curto intervalo de tempo, mostrando o resultado nas janelas de álgebra e aritmética. Um recurso que pode auxiliar é o controle deslizante, com este recurso habilitado as multiplicações são realizadas automaticamente.

Com esta atividade esperamos que o aluno compreenda que quando se multiplica um número por um vetor, na forma algébrica ou geométrica, o resultado poderá ser um vetor com mesma direção mas o sentido pode mudar.

Para essa atividade, os eixos e a malha devem estar habilitados inicialmente.

5.1 Crie os pontos A e B, de modo que AB seja um lado horizontal de um dos quadrados da malha. Construa o vetor  $\mathfrak{u} = \overrightarrow{AB}$ , utilizando comando Vetor definido por dois pontos.

5.2 Utilize a ferramenta ampliar ou a roda do mouse para dar um zoom, de modo que a interseção dos eixos fique visível na janela de visualização. Se necessário, use a ferramenta Mover para arrastar os eixos.

5.3 Desabilite os eixos. Selecione a ferramenta Controle deslizante e depois clique na janela de visualização. Ao abrir a caixa de diálogo, marque a opção "numero". Na caixa "Nome", digite "K". Na aba "Intervalos", coloque min.: −5, max.: 5 e incremento.: 0, 1.

5.4 Na caixa de entrada digite  $k * u$  e dê um "enter". O que aconteceu?

5.5 Movimente o controle deslizante. O que podemos observar sobre o comprimento, a direção e o sentido do vetor  $ku$  com relação ao vetor  $u$ , quando:

- a)  $0 < k < 1$  ?
- b)  $k = 1$  ?
- c)  $k = 3$  ?
- d)  $1 < k < 5$  ?
- e)  $-1 < k < 0$ ?
- f)  $k = -1?$
- g)  $k = -2?$
- h)  $k 5 < k < -1$ ?

Após a exploração desta atividade, o professor deve apresentar a definição de multiplicação de um vetor  $\nu$  por um número real t, mostrando que o resultado desta operação  $\acute{\text{e}}$  o vetor vt. O vetor vt será igual a zero se  $t = 0$  ou  $v = 0$ , caso contrário, terá o mesmo sentido de v podendo ter mesma direção se  $t > 0$  e direção contrária se  $t < 0$ .

# 5.6 Atividade 6 - Módulo do vetor em termos das coordenadas

Nessa atividade, o foco é o estudo do módulo de um vetor em termos de suas coordenadas. Quando o vetor não estar paralelo ao eixo 0X ou ao eixo 0Y o aluno vai precisar fazer uso do Teorema de Pitágoras.

6.1 Abra um novo arquivo. Habilite os eixos e a malha. Crie o ponto A na origem do sistema.

6.2 Crie o ponto B e construa o vetor  $\mathfrak{u} = \overrightarrow{AB}$ , utilizando a ferramenta Vetor definido por dois pontos.

6.3 Utilizando a ferramenta Mover, movimente o ponto B, até que ele tenha coordenadas (4, 3). Neste caso, quais são as coordenadas do vetor  $\mathbf{u} = \overrightarrow{AB}$ ?

6.4 Através do comando Reta perpendicular, construa uma reta  $a$ , passando por B, perpendicular ao eixo OX. Utilizando o comando Interseção de dois objetos, crie um ponto C na interseção da reta  $\alpha$  com o eixo OX.

6.5 Na janela de Álgebra, torne a reta  $\alpha$  invisível. Utilizando o comando Polígono, construa o triângulo ABC. Qual a classificação deste triângulo? Justifique.

6.6 Qual a medida do lado AC, no triângulo ABC ? E do lado CB? Calcule a medida de AB. Qual a relação que pode ser estabelecida entre o módulo do vetor  $\mathfrak{u} = \overrightarrow{\mathsf{AB}}$  e a medida de AB?

6.7 Utilizando a ferramenta Mover, movimente o ponto B, de forma que,  $\mathfrak{u} = \overrightarrow{AB} = (5, 2)$ . Neste caso, qual o módulo do vetor  $u$ ?

6.8 Qual o módulo do vetor  $\mathbf{u} = (\mathbf{x}, \mathbf{y})$ ?

6.9 Abra um novo arquivo. Crie os pontos  $A = (1, 3)$  e  $B = (5, 6)$ . Construa o vetor  $u = \overrightarrow{AB}$ , utilizando a ferramenta Vetor definido por dois pontos. Quais as coordenadas deste vetor indicadas na Janela de Algebra? Como estas coordenadas podem ser obtidas ´ a partir das coordenadas dos pontos A e B ?

6.10 Utilizando a ferramenta Mover, movimente o vetor  $\mathfrak{u} = \overrightarrow{AB}$  até que ele esteja na origem do sistema. As coordenadas do vetor de alteram? Qual o módulo do vetor  $\mathfrak{u}$ ?

6.11 Se  $v = \overrightarrow{AB}$ , onde  $A = (x_1, y_1)$  e  $B = (x_2, y_2)$ , em relação a um sistema de eixos ortogonais. qual é o módulo de  $\nu$  ?

### 5.7 Atividade 7 - Projeção ortogonal

Nessa atividade, o foco é o estudo da projeção ortogonal de um vetor  $u$  sobre um vetor v.

7.1 Crie os pontos A, B e C de modo que A e C n˜ao sejam colineares. Construa a reta  $f = \overline{AC}$  utilizando a ferramenta reta.

7.2 Construa o vetor  $\mathbf{u} = \overrightarrow{AB}$  utilizando o comando vetor definido por dois pontos. Construa a reta q perpendicular a  $f = \overline{AC}$  passando por B. Crie o ponto D na interseção de f e g.

7.3 Construa o ângulo  $\alpha = \widehat{BDA}$ . Qual o valor do ângulo?

7.4 Movimente a reta f. O ângulo  $\alpha$  mudou? Movimente o vetor  $\vec{u}$ . O ângulo  $\alpha$  mudou? Justifique.

7.5 Construa o vetor  $v = \overrightarrow{AC}$  utilizando a ferramenta vetor definido por dois pontos.

7.6 Construa o verto  $w = \overrightarrow{AD}$  utilizando a ferramenta vetor definido por dois pontos.

7.7 Construa o vetor  $\mathfrak{a} = \overrightarrow{BD}$  utilizando a ferramenta vetor definido por dois pontos.

7.8 Movimente o ponto A. O ângulo entre os vetores  $w e a$  mudou? O que aconteceu com o vetor  $w$ ? e com o vetor  $a$ ? Justifique.

Após a realização da atividade 7 o professor poderá formalizar o conceito de projeção ortogonal. A projeção ortogonal de u sobre  $\nu$  é o vetor não-nulo w, múltiplo de v, tal que  $w - u = a$ .

# Capítulo 6 **CONCLUSÕES**

As dificuldades no processo ensino-aprendizagem de vetores são evidenciadas em diversas pesquisas, e um fator contribuinte é a forma como os vetores são apresentados no Ensino Médio apenas na disciplina de Física e sem levar em consideração as conversões entre os registros. O processo de conversão é essencial para a aprendizagem de conteúdos da Matemática, e juntamente com o de tratamento, permitem o acesso ao objeto matemático.

Para potencializar a exploração das representações do objeto, temos softwares idealizados como o Geogebra. Esse recurso computacional é indicado para auxiliar no processo ensino-aprendizagem.

A partir do estudo bibliogr´afico, foram evidenciadas justificativas para o ensino de vetores no primeiro ano do Ensino Médio, como também o ganho significativo que se tem ao abordar os vetores explorando suas representações semióticas.

As pesquisas mostram também que a Sequência Fedathi é uma metodologia de ensino eficiente, pois coloca o estudante como pesquisador, e seguindo as etapas da pesquisa consegue construir verdadeiramente seu conhecimento.

Dessa forma, apresentamos uma Sequência Didática fundamentada para o ensino de Vetores no primeiro ano do Ensino Médio, contribuindo com as pesquisas que investigam as formas de aprendizagem em Matemática.

# Referências Bibliográficas

- $[1]$  BITTAR, M. O ensino de vetores e o registro de representação semiótica. In: MA-CHADO, S.D.A (org). Aprendizagem em matemática: Registro de representação semiótica. Campinas, SP: Papirus, pp. 71-94, 2003.
- [2] BRASIL, MEC, SEB. Orientações Curriculares para o Ensino Médio. Ciência da Natureza, Matemática e suas Tecnologias. Brasília: 2006.
- $[3]$  CABRAL, R. M. P. Introdução do estudo de vetores no ensino médio: um ganho significativo para o estudo da Geometria Analítica. 2014. Dissertação (Mestrado em Matemática) - Universidade Federal do Ceará, Fortaleza.
- [4] CASTRO, S. C. Os vetores do plano e do espaço e os registros de representação  $2001$ . Dissertação (Mestrado em Educação Matemática) - Pontifícia Universidade Católica de São Paulo. São Paulo.
- [5] CELESTINO, M. R. Ensino-Aprendizagem da Algebra Linear: As pesquisas brasi- ´ leiras na década de 90. 2000. Dissertação (Mestrado em Educação Matemática) -Pontifícia Universidade Católica de São Paulo. São Paulo.
- [6] CHAGAS, A. S. O geogebra como ferramenta de auxílio no ensino de vetores no ensino médio. 2014. Dissertação (Mestrado Profissional em Matemática em Rede) -Instituto de Matemática Pura e Aplicada - IMPA. Rio de Janeiro.
- [7] CHEVALLARD, Y. BOSCH, M. GASCÓN, J. Estudar Matemáticas: O elo perdido entre o ensino e a aprendizagem; Trad. Daisy Vaz de Moraes - Porto Alegre: ART-MED Editora, 2001.
- [8] COSTA, P. T. Vetores: Uma abordagem para o ensino médio. 2015. Dissertação (Mestrado em Matemática) - Universidade Federal do Rio do Maranhão, São Luis.
- [9] OURANT, L.R. ROBBINS, H. O que é matemática? Rio de Janeiro: Ciência Moderna, 2000.
- [10] DAMM, R.F. Registros de representação. In: MACHADO, S.D.A (org). **Educação** matemática: Uma (nova) introdução: 2<sup>ª</sup> ed. 2<sup>ª</sup> reimp - São Paulo: EDUC, 2012 pp. 167-188.
- [11] DUVAL, R. Registro de Representação semiótica e funcionamento cognitivo da compreens˜ao em Matem´atica. In: MACHADO, S.D.A (org). Aprendizagem em matemática: Registro de representação semiótica. Campinas, SP: Papirus, pp. 11-33, 2003.
- $[12]$  ——. Registros de representação semiótica e funcionamento cognitivo do pensamento. Trad. Méricles Thadeu Moretti. Revemat, Florianópolis, vol. 07, n.2, 266-297, 2012.
- [13] HEFEZ, A. FERNANDEZ, C. S. *Introdução* à Álgebra Linear. Rio de Janeiro: SBM, 2012.
- [14] LIMA, E.L. *Geometria Analítica e Álgebra Linear*.  $2^{\alpha}$ ed. Rio de Janeiro: IMPA, 2010.
- [15] LINDOSO, J. R. P. Uma nova abordagem da Geometria no ensino m´edio usando vetores. 2013. Dissertação (Mestrado em Matemática) - Universidade Federal do Maranhão, São Luis.
- [16] MACHADO, S. D. A. *Engenharia Didática* In: **Educação matemática: Uma** (nova) introdução: S.D.A et al  $3^a$  ed. revis,  $2^a$  reimp - São Paulo: EDUC, 2012 pp. 233-247.
- $[17]$  MARTINS, R. L. O ensino de vetores e a interdisciplinaridade. 2015. Dissertação (Mestrado em Matemática) - Universidade Estadual da Paraíba, Campina Grande.
- $[18]$  NASCIMENTO, W. F. O ensino de vetores na primeira série do ensino médio com auxílio do Geoplano, da malha quadriculada e do Geogebra. 2014. Dissertação (Mestrado em Matemática) - Universidade Federal do Tocantins, Palmas.
- [19] NETO, F. F. S. Aplicando as propriedades dos vetores a problemas da Geometria Clássica. 2014. Dissertação (Mestrado em Matemática) - Universidade Federal da Paraíba, João Pessoa.
- [20] NOVAES, A. L. Geometria Anal´ıtica e vetores: uma proposta para melhoria do ensino da Geometria Espacial. 2015. Dissertação (Mestrado em Matemática) - UNICAMP, Campinas.
- [21] OLIVEIRA, F. P. *Vetores: Uma abordagem para o ensino médio.* 2014. Dissertação (Mestrado em Matemática) - Universidade Federal do Maranhão, São Luis.
- [22] SANTOS, A.T.C. O ensino da Função Logarítmica por meio de uma sequência  $did\acute{a}tica$  ao explorar suas representações com uso do software Geogebra. 2011. Dissertação (Mestrado em Educação Matemática) - Pontifícia Universidade Católica de São Paulo. São Paulo.
- [23] SANTOS, L. S. Vetores: Um conceito Matemático. 2014. Dissertação (Mestrado em Matem´atica) - Universidade Federal do Rio de Janeiro, Rio de Janeiro.
- [24] SILVA, D. M. Introdu¸c˜ao ao ensino de vetores: Uma proposta para a Matriz Curri- $\it{cular do Ensino Médio.}$  2015. Dissertação (Mestrado em Matemática) - Universidade Federal do Mato Grosso.
- [25] SOUZA, M.J.A. Aplicações da Sequência Fedathi no ensino e aprendizagem da Geometria mediado por tecnologias digitais. 2010. 230f. Tese(Doutorado)- FACED - Universidade Federal do Ceará, Fortaleza -CE.
- [26] UCHOA, C. B. Utilizando vetores na resolução de problemas de Geometria plana nas turmas olímpicas do ensino básico. 2014. Dissertação (Mestrado em Matemática) -Universidade Federal do Ceará, Fortaleza.
- $[27]$  VELOSO, A. F. O. Uma proposta para a utilização dos vetores como ferramenta de resolução de problemas de Geometria. 2015. Dissertação (Mestrado em Matemática) - Universidade Federal de Tocantins, Palmas.

# Apêndice A

# FERRAMENTAS DE CONSTRUÇÃO

O Geogebra é um software de matemática dinâmica que reúne geometria, álgebra e cálculo. É desenvolvido por Markus Hohenwarter e uma equipe internacional de programadores para aprender e ensinar matemática nas escolas . Neste manual trazemos alguns comandos do Geogebra que serão úteis para orientação no início das atividades com este software.

O Geogebra fornece duas formas principais de visualização dos objetos matemáticos: a Zona Gráfica e a Zona Algébrica ou Numérica. Elas permitem mostrar os objetos matemáticos em dois registros diferentes: registro gráfico e registro algébrico. Assim, essas representações do mesmo objeto estão ligadas dinamicamente e adaptam-se automaticamente às mudanças realizadas em qualquer uma delas, independentemente da forma como esses objetos foram criados inicialmente.

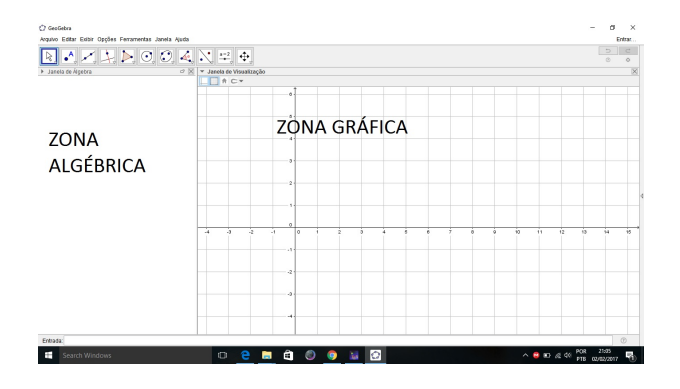

Figura A.1: Interface do Geogebra

#### ZONA GRAFICA ´

Usando as ferramentas disponíveis na Barra de Ferramentas, pode realizar construções geométricas na Zona Gráfica com o mouse. Selecione qualquer ferramenta na Barra de Ferramentas e leia a Ajuda da ferramenta para ver como usar a ferramenta selecionada. Cada objeto criado na Zona Gráfica tem também uma representação na Zona Algébrica.

Pode mover os objetos na Zona Gráfica arrastando-os com o mouse. Ao mesmo tempo, as suas representações algébricas são atualizadas automaticamente na Zona Algébrica.

Cada ícone na barra de ferramentas representa uma caixa de ferramentas que contém um conjunto de ferramentas similares. Para abrir uma caixa de ferramentas, tem que clicar sobre o ícone ou na pequena flecha situada no canto inferior direito do respectivo ícone.

#### ZONA ALGÉBRICA

Usando a Entrada de Comandos é possível inserir as expressões algébricas diretamente no GeoGebra. Após teclar enter, a expressão algébrica digitada aparece na Zona Algébrica e a respectiva representação gráfica aparece na Zona Gráfica. Por exemplo, inserindo Vetor $[(3, 2), (5, 6)]$  aparece a representação numérica do vetor na Zona Algébrica e o respectivo gráfico na Zona Gráfica.

Na Zona Algébrica, os objetos matemáticos são organizados em duas classes: objetos livres e objetos dependentes. Se criar um novo objeto sem que para tal use qualquer objeto existente, ele ´e classificado como objeto livre. Se, pelo contr´ario, o seu novo objeto for criado com recurso a objetos já existentes, ele é classificado como objeto dependente.

Note que também é possível modificar objetos na Zona Algébrica. Para isso, comece por assegurar-se que tem a ferramenta Mover ativada antes de fazer duplo clique com o botão esquerdo do mouse sobre um objeto livre na Zona Algébrica. Depois, na caixa de texto que aparece, pode editar diretamente a representação algébrica do objecto. Finalmente, após teclar enter, a representação gráfica do objeto será adaptada automaticamente às alterações que foram efetuadas. Se fizer um duplo clique com o botão esquerdo do mouse sobre um objeto dependente na Zona Algébrica, aparece uma janela de diálogo que lhe permite redefinir o objeto.

#### FERRAMENTAS DE CONSTRUÇÃO

As seguintes ferramentas de construção podem ser ativadas clicando nos botões da Barra de Ferramentas. Pode clicar na pequena flecha situada no canto inferior direito de um ícone para abrir um menu que contém ferramentas do mesmo tipo.

Selecionar Objetos: Para selecionar um objeto deve-se clicar nele com o mouse após ter selecionado a ferramenta Mover. Se deseja selecionar vários objetos ao mesmo tempo, deve definir um Retângulo de Seleção: selecione a ferramenta Mover e clique na posição do primeiro canto do desejado Retângulo de Seleção. Mantenha o botão esquerdo do mouse pressionado e mova o ponteiro para a posição do canto diagonalmente oposto do desejado Retângulo de Seleção. Após ter liberado o botão do mouse, todos os objetos dentro do Retângulo de Seleção ficam selecionados.

Renomeação Rápida de Objetos: Para renomear rapidamente um objeto clique nele com o botão direito do mouse e abra o respectivo diálogo Renomear. Então, reescreva o nome de tal objeto e clique no bot˜ao OK.

Mover: Arraste e largue objetos livres com o mouse. Se selecionar um objeto clicando nele no modo Mover, pode apagar o objeto pressionando a tecla Delete ou mover o objeto usando as setas do teclado.

Figura A.2: Mover

Apagar: Clique em qualquer objeto que queira apagar. Pode usar o botão Desfazer se apagar acidentalmente o objeto errado.

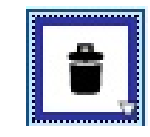

Figura A.3: Apagar

Mover Janela de Visualização: Arraste e solte a Janela de Visualização ou um eixo na Zona Gráfica para mover a área visível da Janela de Visualização. Clicando em  $Shift + arrastar$  é possível alterar a relação de escala entre os eixos coordenados.

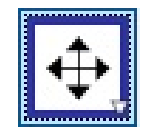

Figura A.4: Mover janela de visualização

Rotação em torno de um ponto: Selecione primeiro o ponto que é o centro da rotação. Depois, pode rodar objetos livres em torno desse centro arrastando-os com o mouse.

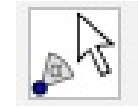

Figura A.5: Rotação em torno de um ponto

Ponto: Clique na Zona Gráfica para criar um novo ponto. As coordenadas do ponto são fixadas quando o botão do mouse é liberado. Clicando num segmento, reta, polígono, conica, gráfico de função ou curva, pode criar um ponto nesse objeto. Clicando na interseção de duas linhas cria um ponto de interseção.

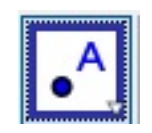

Figura A.6: Ponto

Vincular/Desvincular objeto: Clique em um ponto e em um objeto para vincular. O ponto vinculado passa a pertencer ao abjeto.

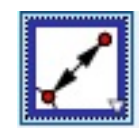

Figura A.7: Vincular/Desvincular objeto

Interseção de Dois Objetos: Selecione dois objetos ou clique diretamente na interseção. A interseção dos objetos é marcada com um ponto.

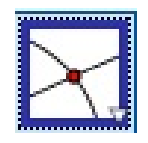

Figura A.8: Interseção de Dois Objetos

Ponto Médio ou Centro: Pode clicar em dois pontos ou num segmento para obter o respectivo ponto médio. Também pode clicar numa secção cônica para criar o respectivo centro.

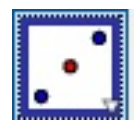

Figura A.9: Ponto médio ou Centro

Reta: Selecione dois pontos. Esses pontos determinarão a reta.

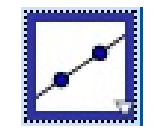

Figura A.10: Reta

Segmento: Selecione dois pontos. Esses pontos determinarão o segmento.

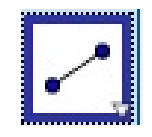

Figura A.11: Segmento

Segmento com Comprimento Fixo: Selecione primeiro um ponto e depois digite o comprimento do Segmento.

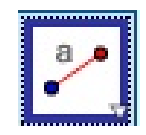

Figura A.12: Segmento com Comprimento Fixo

Semirreta: Selecione primeiro a origem e depois um outro ponto. Para selecionar a origem clique no local desejado.

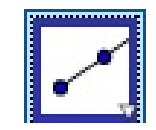

Figura A.13: Semirreta

Caminho Poligonal: Selecione todos os vértices e depois clique novamente no vértice inicial.

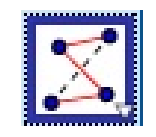

Figura A.14: Caminho Poligonal

Vetor: Selecione primeiro a origem e depois a outra extremidade. Para selecionar a origem clique no local desejado.

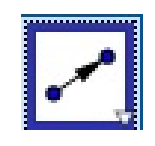

Figura A.15: Vetor

Vetor a Partir de um Ponto: Selecione primeiro o ponto de origem e depois um vetor. O vetor terá um novo representante partindo dessa nova origem.

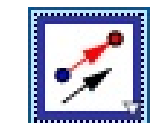

Figura A.16: Vetor a Partir de um Ponto

Reta Perpendicular: Selecione primeiro um ponto e depois uma reta, ou semirreta, ou segmento, ou vetor.

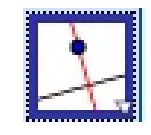

Figura A.17: Reta perpendicular

Reta Paralela: Selecione primeiro o ponto e, depois, a reta, ou segmento, ou semirreta ou vetor.

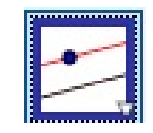

Figura A.18: Reta paralela

Mediatriz: Selecione dois Pontos ou um segmento. A mediatriz será construída automaticamente.

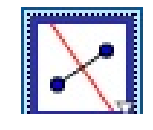

Figura A.19: Mediatriz

Bissetriz: Selecione três pontos ou duas retas. A bissetriz será construída automaticamente.

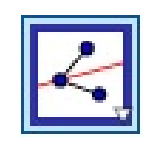

Figura A.20: Bissetriz

Reta Tangente: Selecione primeiro um ponto e, depois, um círculo, uma cônica ou uma função.

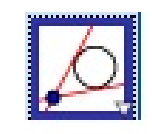

Figura A.21: Reta tangente

Polígono: Selecione todos os vértices e, então, clique novamente no vértice inicial.

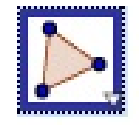

Figura A.22: Polígono

Polígono Regular: Selecione primeiro dois pontos e, depois, digite o número de vértices.

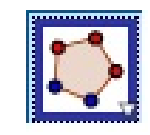

Figura A.23: Polígono regular

Polígono Rígido: Selecione todos os vértices e então clique no primeiro vértice novamente. Ou apenas clique sobre um polígono para fazer uma cópia rígida.

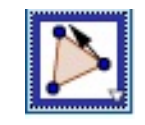

Figura A.24: Polígono rígido

Círculo dado centro e um de seus pontos: Selecione o centro e, depois, um ponto do círculo.

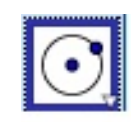

Figura A.25: Círculo dado centro e um de seus pontos

Círculo dado centro e Raio: Selecione o centro e depois digite a medida do raio.

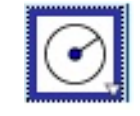

Figura A.26: Círculo dado centro e raio

Compasso: Selecione um segmento ou dois pontos para definir o raio e, depois, o centro.

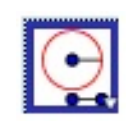

Figura A.27: Compasso

Círculo definido por três pontos: Selecione os três pontos.

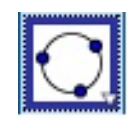

Figura A.28: Círculo definido por três pontos

Semicírculo definido por dois pontos: Selecione os dois pontos.

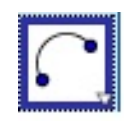

Figura A.29: Semicírculo definido por dois pontos.

Arco Circular: Selecione o centro e, depois, dois pontos.

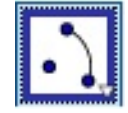

Figura A.30: Arco Circular

Setor Circular: Selecione o centro e, depois, dois pontos.

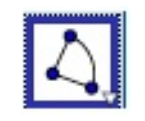

Figura A.31: Setor Circular

Elipse: Selecione dois focos e, depois, um ponto da elipse.

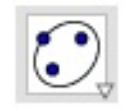

Figura A.32: Elipse

Hipérbole: Selecione dois focos e, depois, um ponto da hipérbole.

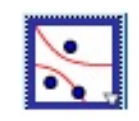

Figura A.33: Hipérbole

Parábola: Selecione primeiro o foco e, depois, a diretriz.

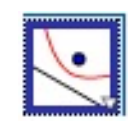

Figura A.34: Parábola

Cônica por cinco Pontos: Selecione os cinco pontos das cônica.

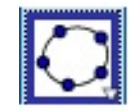

Figura A.35: Cônica por cinco pontos

Angulo: Selecione três pontos ou duas retas.

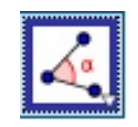

Figura A.36: Ângulo

Angulo com amplitude fixa: Selecione um ponto, um vértice e uma amplitude para o ângulo.

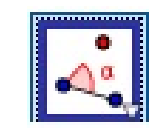

Figura A.37: Angulo com amplitude fixa

Distância, Comprimento ou Perímetro: Selecione dois pontos, um segmento, um polígono ou um círculo.

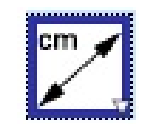

Figura A.38: Distância

Área: Selecione um polígono, um círculo ou uma elipse.

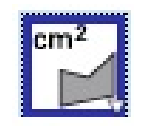

Figura A.39: Area ´

Inclinação: Selecione uma reta, ou semirreta ou segmento.

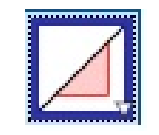

Figura A.40: Inclinação

Reflexão em Relação a uma Reta: Selecione primeiro o objeto e, depois, a reta de reflexão.

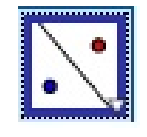

Figura A.41: Reflexão em Relação a uma Reta

Reflexão em Relação a um Ponto: Selecione primeiro o objeto e, depois, o centro da reflexão.

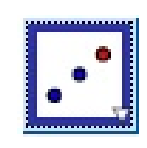

Figura A.42: Reflexão em Relação a um Ponto

Inversão: Selecione primeiro o objeto e, depois, o círculo.

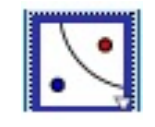

Figura A.43: Inversão

Translação por um Vetor: Selecione primeiro o objeto a ser transladado e, depois, o vetor. O objeto será transladado seguindo norma direção e sentido do vetor.

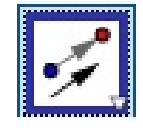

Figura A.44: Translação por um Vetor

Homotetia: Selecione o objeto, depois o centro e, então, a razão da homotetia. Um novo objeto será construído ampliado ou reduzido, de acordo com a razão escolhida.

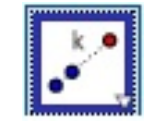

Figura A.45: Homotetia

Controle Deslizante: Clique na janela de visualização para especificar a posição do controle deslizante. Na janela que surge especifique dados como nome, intervalo e parâmetro.

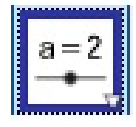

Figura A.46: Controle Deslizante

Ampliar: Clique na área de trabalho para ampliá-la.

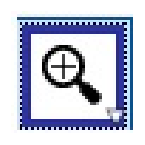

Figura A.47: Ampliar

Reduzir: Clique na área de trabalho para reduzí-la.

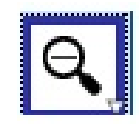

Figura A.48: Reduzir